WebSphere. Lombardi Edition 7.2

UNIX

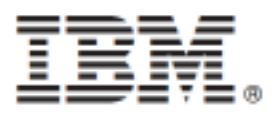

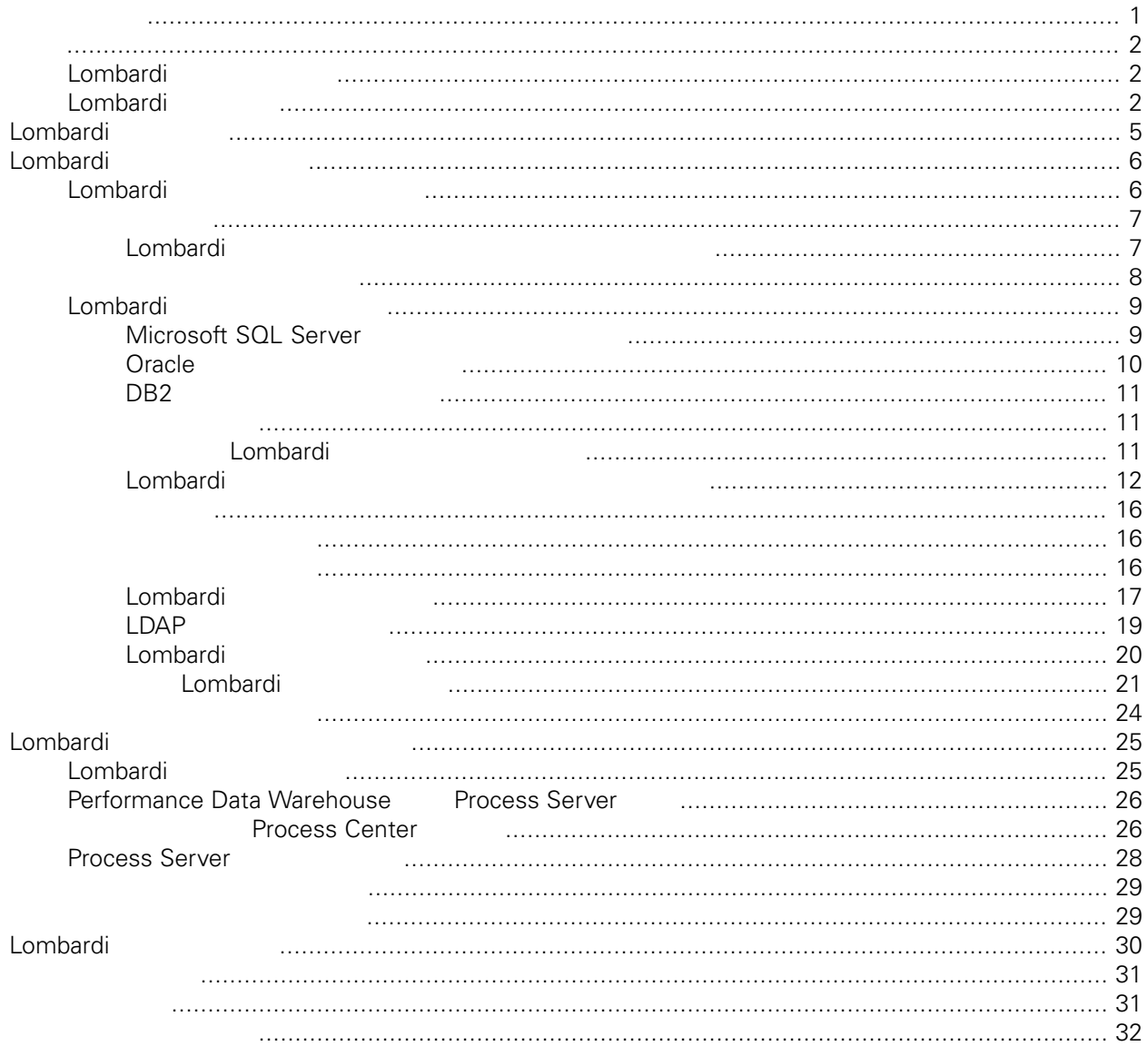

## **© Copyright International Business Machines Corporation 2010. All Rights Reserved.**

<span id="page-2-0"></span>정보 지원되는 제품을 사용하기 전에 [주의사항](#page-32-1) 일반 정보를 읽으십시오.

IBM WebSphere Lombardi Edition 7.2.0 Licensed Materials - Property of IBM. U. S. Government Users Restricted Rights - Use, duplication, or disclosure restricted by GSA ADP Schedule Contract with IBM Corp.

<span id="page-3-0"></span>Lombardi Process Server Performance Data Warehouse  $\lambda$ ,  $\lambda$ , Process Server Process App  $\sim$ 공개하기 전에 런타임 환경에서 프로세스를 미리 테스트하고 개선할 있습니다. 자세한 정보는 다음을 [Lombardi](#page-6-0) 2004

## <span id="page-3-1"></span>Lombardi

IBM® WebSphere® Lombardi Edition the case and the USD contracts the case of the USD contracts.

컴포넌트의 일반적인 구성 형태를 설명합니다.

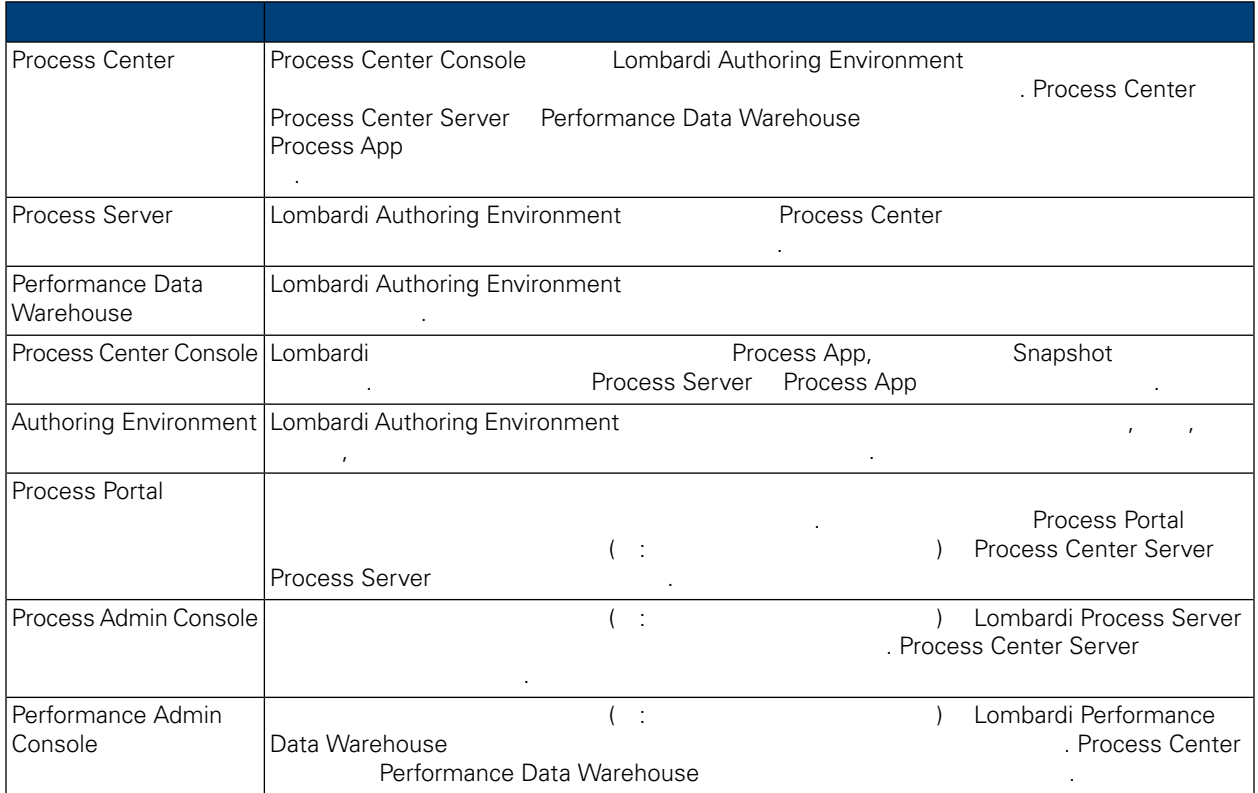

## <span id="page-3-2"></span>Lombardi

IBM WebSphere Lombardi Edition 2012

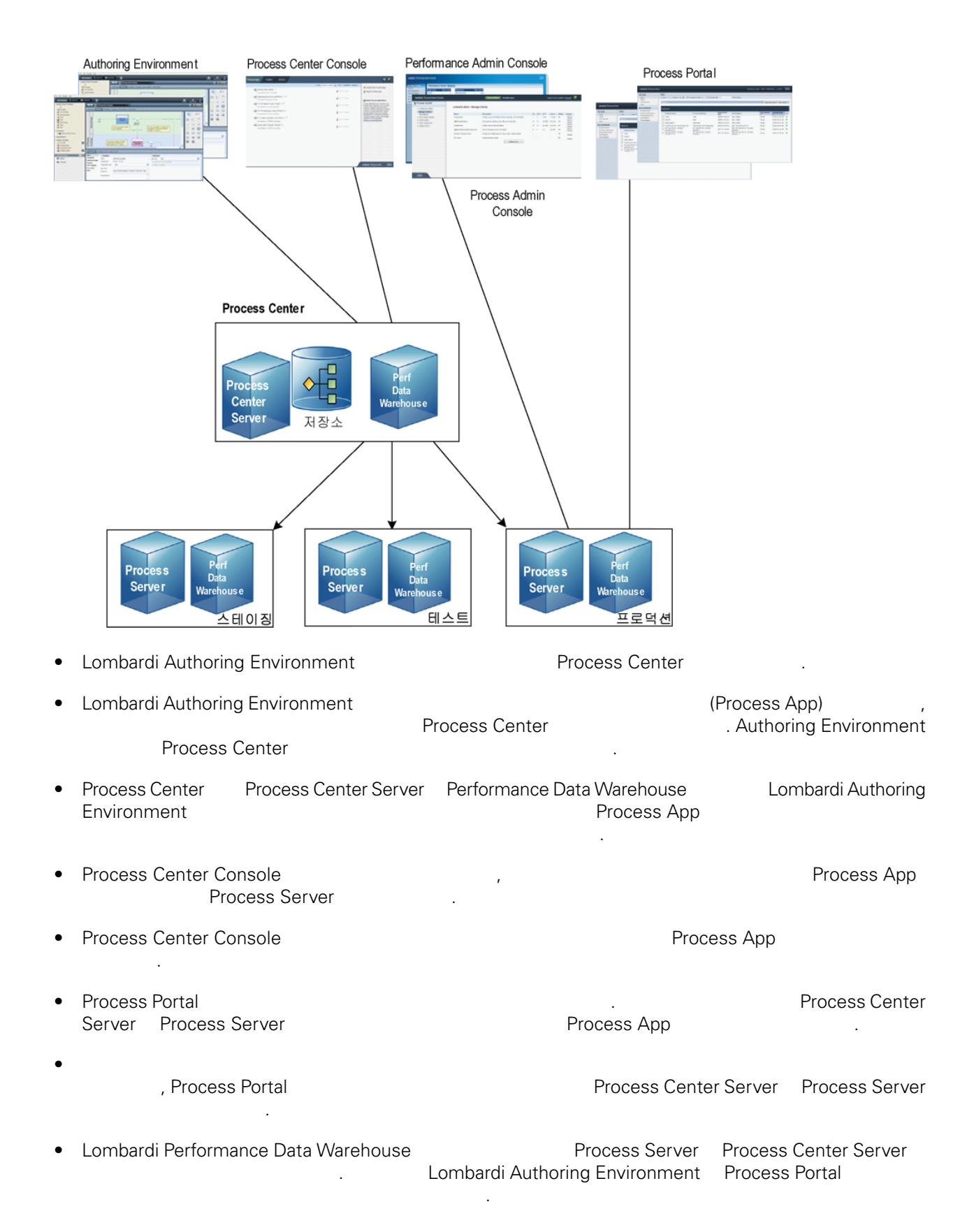

• Process Admin Console Performance Admin Console Lombardi 유지보수할 있습니다.

<span id="page-6-0"></span>Lombardi Process Center 런타임 환경을 설치하면 Lombardi 설치 프로그램이 WebSphere® Application Server 버전 7.0 설치합니다. 애플리케이션 서버는 기본 보안 권한뿐 아니라 Lombardi 제품 컴포넌

**Lombardi 기능** 

트에 필요한 기본 연결과 컨테이너를 처리합니다.

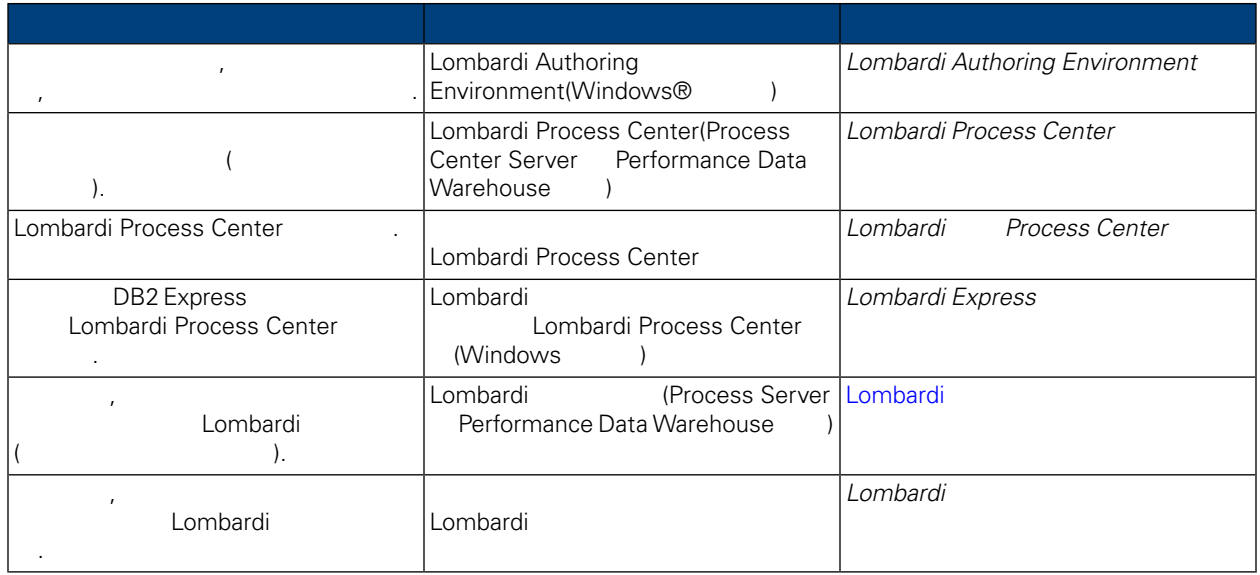

<span id="page-7-0"></span>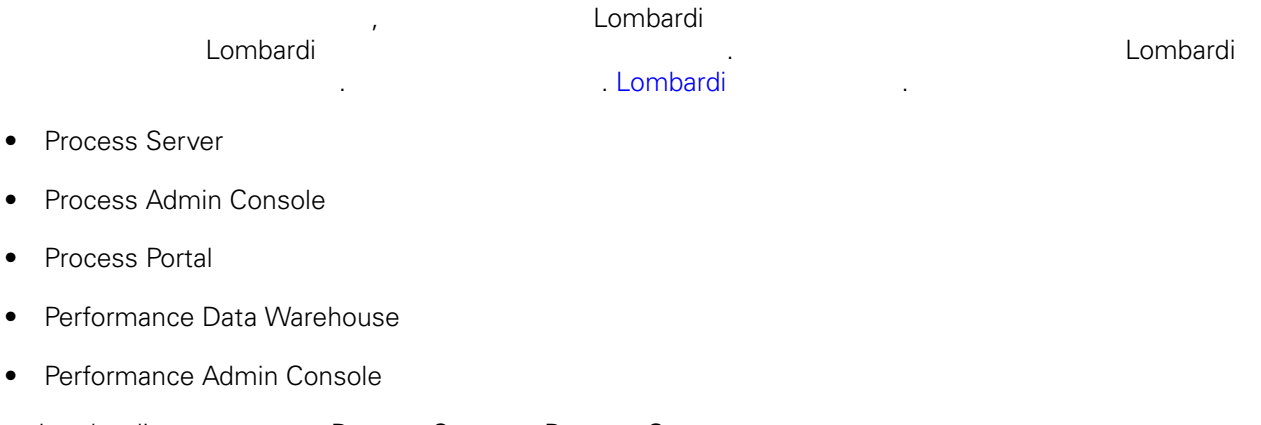

<span id="page-7-1"></span>Lombardi Process Server Process Center Process Center Console The Console Transies of App Shapshot Process Server Process Server Process Center App Shapshot App Snapshot Mumbardi **Raja [Lombardi](#page-3-2)** Political

## Lombardi

#### Lombardi

## **1.** 설치 설정

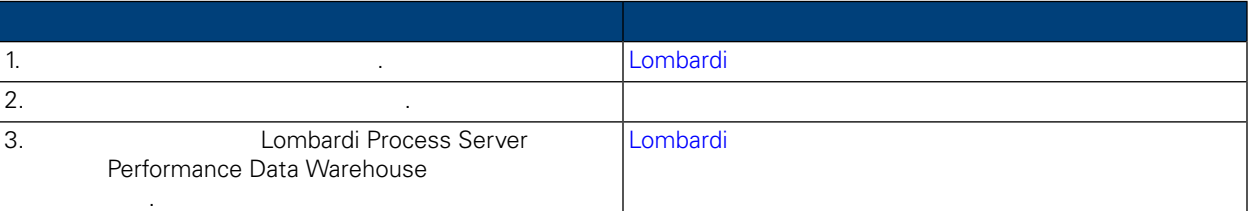

## **2.** 설치

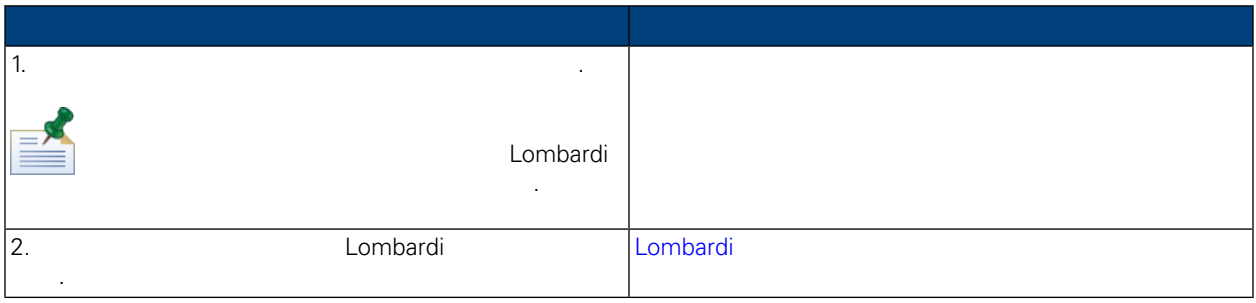

**3.** 설치 구성

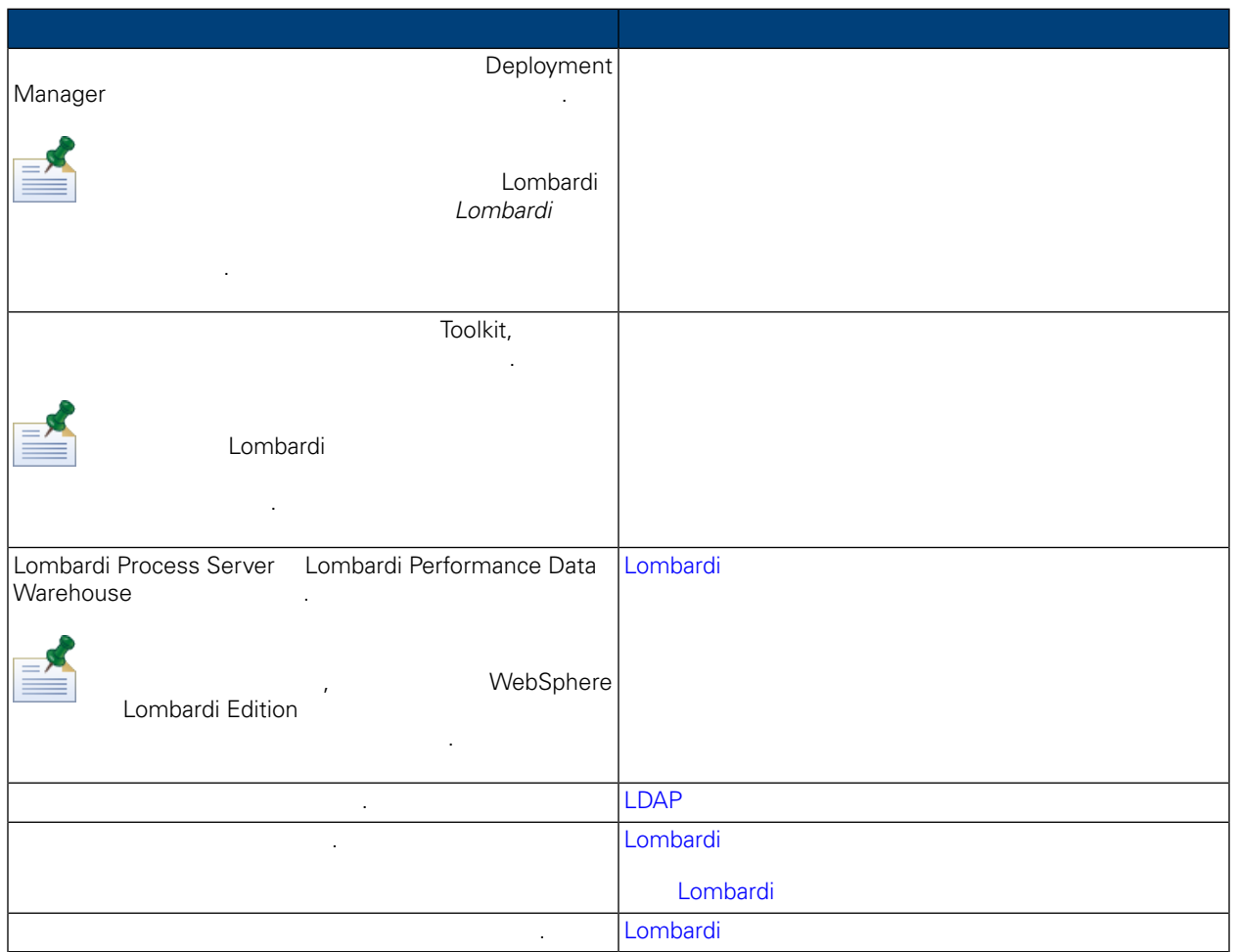

<span id="page-8-1"></span><span id="page-8-0"></span>Lombardi **Lombardi 로**타임 환경을 실시하기 전에 실용된 요구사항을 실시하기 전에 실용된 요구사항을 실시하기 전에 실용된 요구사항을 실시하기 전에 실용된 요구사항을 받은

## Lombardi

Lombardi

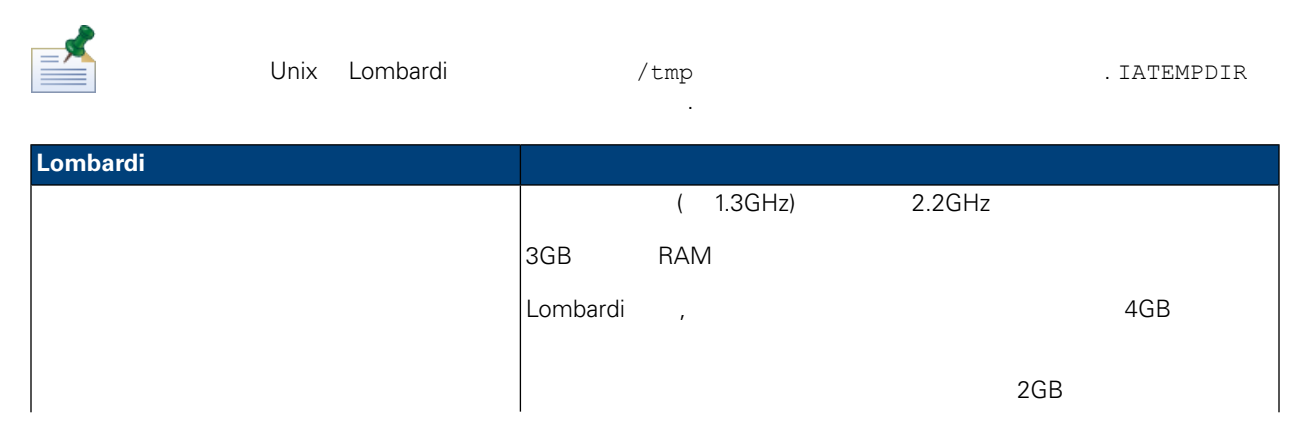

<span id="page-9-0"></span>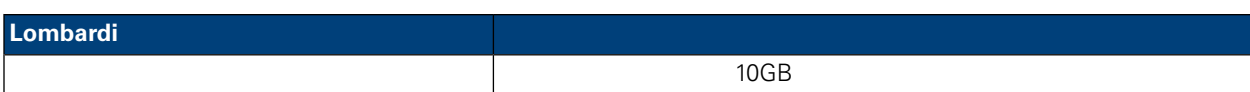

## **Lombardi** 서버의 설치를 지원하는 소프트웨어에 대해 설치를 지원하는 소프트웨어에 대해 설치를 지원하는 소프트웨어에 대해 설치를 지원하는 소프트웨어에 대해 설치를 지원하는 소프트웨어에 대해 설

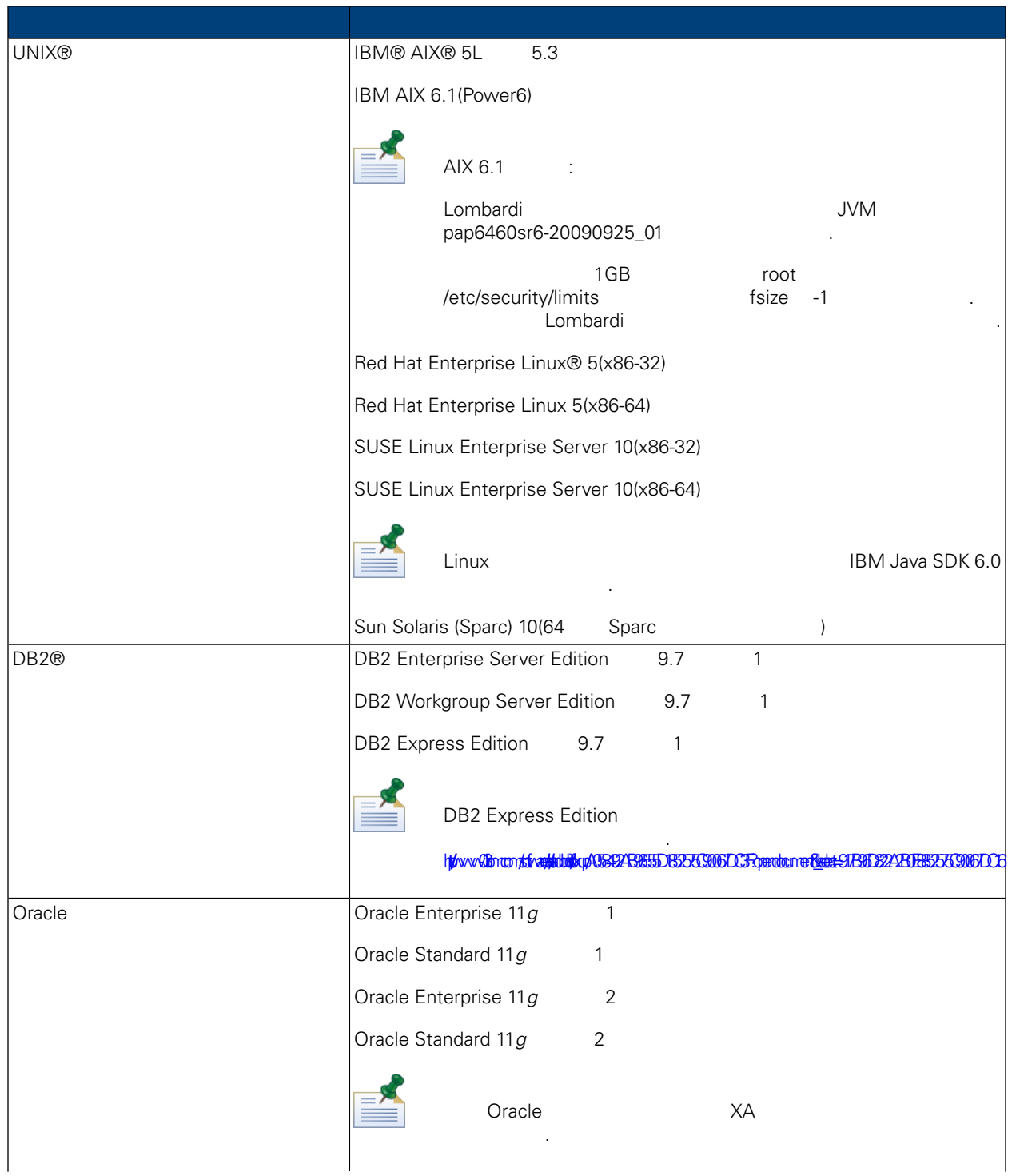

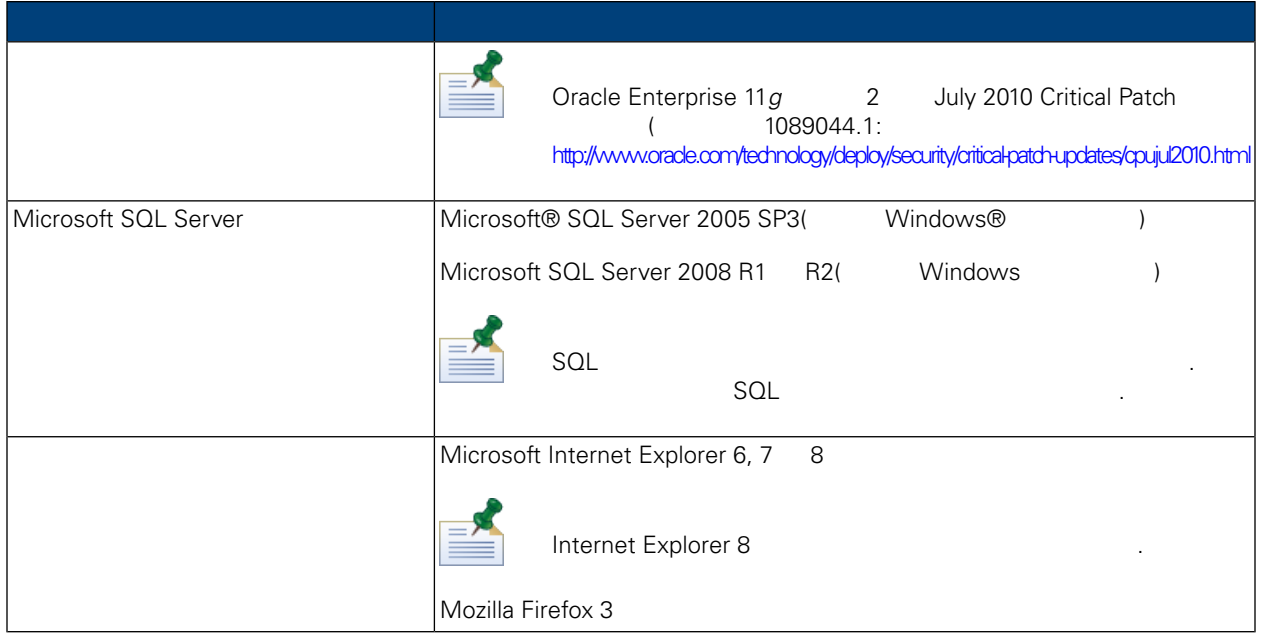

<span id="page-10-0"></span>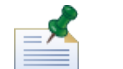

Lombardi WebSphere Application Server 7.0 2014  $L$ ombardi  $\frac{1}{2}$   $\frac{1}{2}$ 

## Lombardi

<span id="page-10-1"></span>Lombardi **Moodum Access Server Lombardi Lombardi Process Server** Moodum Lombardi Process Server Performance Data Warehouse **Internal Warehouse** Network in the United States in the United States of the United States of the United States of the United States of the European States of the European States of the European **Lombardi** 네이터베이스를 실정하기 위한 지침을 제공합니다.

## Microsoft SQL Server

**Lombardi** SQL

- 1. **SQL**
- 2.  $>$   $>$   $>$ Lombardi (Lombardi )

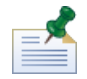

 $lombardi$ ) 비밀번호 정책은 사용자 이름과 비밀번호에 동일한 값을 사용할 없도록 지정합니다. 데이터베이스 선택 취소하십시오. 로그인 사용자에게 비밀번호 정책을 적용하려는 경우 정책 적용 옵션을 사용하고 사용자 이름 값과 다른 값을 지정하십시오.

#### 3. Lombardi Process Server **Interpretent August Server** 1. Access Server 1. Access Process DB<br>1. Lombardi 2002. Lombardi 2002. Lombardi 2003. Lombardi 2003. Lombardi 2004. Lombardi 2004. Lombardi 2004. Lombardi 2004. Lomba twProcessDB

사용합니다.

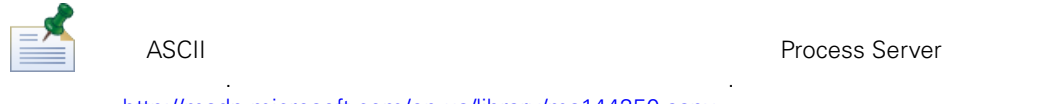

<http://msdn.microsoft.com/en-us/library/ms144250.aspx>

4. Lombardi Performance Data Warehouse **Magnus 1980**. A Performance Data Warehouse model is twPerformanceDB twPerformanceDB Lombardi 이름을 기본 데이터베이스 이름으로 사용합니다. Lombardi 데이터베이스의 소유자는 기본 소유자여야 하며 2단계에서 작성한 로그인 사용자여서는  $\sim$  도그인 사용자가 네이터베이스의 소유자인 경우 6단계에서 해당 로그인 사용자로 제공하고 있다. 베이스 사용자를 작성하려고 하면 오류가 발생합니다.  $5.$   $>$   $>$   $>$   $>$   $>$   $>$   $>$   $>$   $\geq$   $\geq$   $\geq$   $\geq$   $\geq$   $\geq$   $\geq$   $\geq$   $\geq$   $\geq$   $\geq$   $\geq$   $\geq$   $\geq$   $\geq$   $\geq$   $\geq$   $\geq$   $\geq$   $\geq$   $\geq$   $\geq$   $\geq$   $\geq$   $\geq$   $\geq$   $\geq$   $\geq$   $\geq$   $\geq$   $\geq$  $6.$ db\_owner  $7.$   $>$   $2$  $T$  is a segment of the  $\frac{1}{\sqrt{2}}$  ombardioneem  $\frac{1}{\sqrt{2}}$ 스키마의 이름을 lombardi 지정해야 합니다. 로그인 사용자를 스키마 소유자로 지정하고 새로 작성

Microsoft SQL Server 2005

• SQL-Server-Performance.com: *SQL Server* 2005 [http://www.sql-server-performance.com/articles/dba/authorization\\_2005\\_p1.aspx](http://www.sql-server-performance.com/articles/dba/authorization_2005_p1.aspx)

스키마를 데이터베이스의 기본 스키마로 지정하십시오.

- <span id="page-11-0"></span>• Microsoft TechNet: *SQL Server 2005* <http://technet.microsoft.com/en-us/library/ms143516.aspx>
- Microsoft TechNet: <http://technet.microsoft.com/en-us/library/ms175037.aspx>

## Oracle

시오.

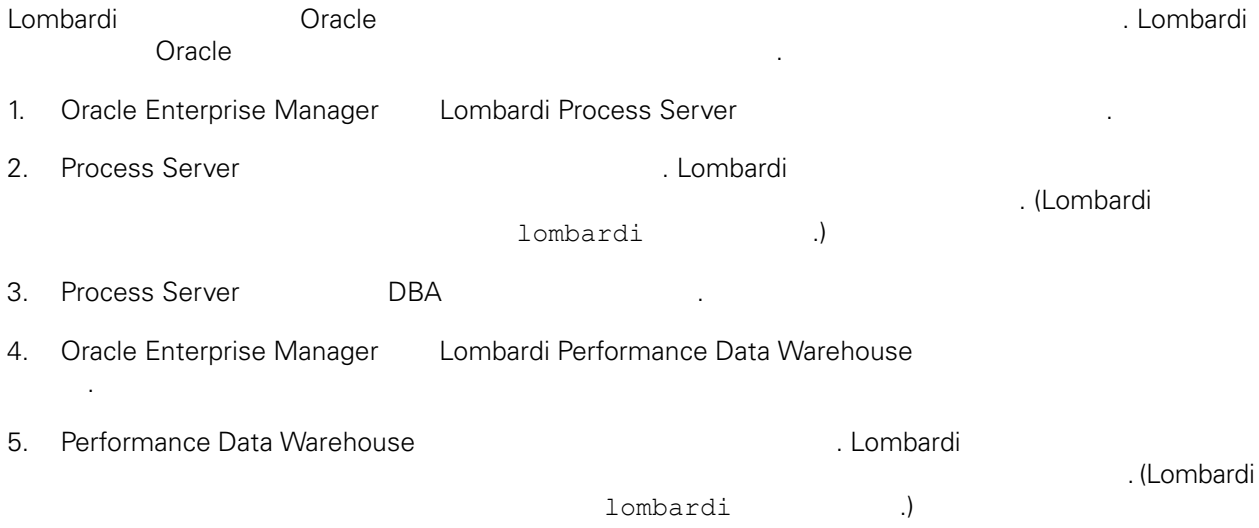

6. Performance Data Warehouse DBA

세트가 필요합니다.

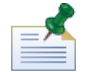

WebSphere Lombardi Edition and Dracle and Monocomes or The Unicode 지원하도록 설정하십시오. 전체 다국어 지원을 위해서는 WebSphere Lombardi Edition AL32UTF8 문자

## <span id="page-12-0"></span>DB<sub>2</sub>

## **IBM DB2**

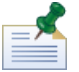

**DB2** 고성에 대한 자세한 정보는 다음 DB2 고성에 대한 자세한 장보는 다음 DB2 [http://publib.boulder.ibm.com/infocenter/db2luw/v9r7/index.jsp.](http://publib.boulder.ibm.com/infocenter/db2luw/v9r7/index.jsp)

- e and the state of the state in the state of the state in the state in the state in the state in the state in the state in the state in the state in the state in the state in the state in the state in the state in the stat 지 Lombardiusr<br>Herbardiusrent Eombardi 트가 실패합니다.
- $\bullet$  22KB  $\bullet$
- $\bullet$  , the model  $\bullet$  , the model  $\bullet$  as  $\bullet$  ASCII  $\bullet$ ر<br>( Unicode(UTF-8 32KB  $\bullet$  32KB  $\bullet$
- <span id="page-12-1"></span> $\bullet$  32KB  $\bullet$

<span id="page-12-2"></span>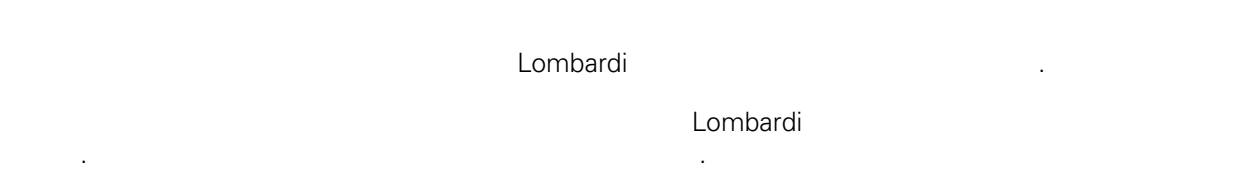

## Lombardi

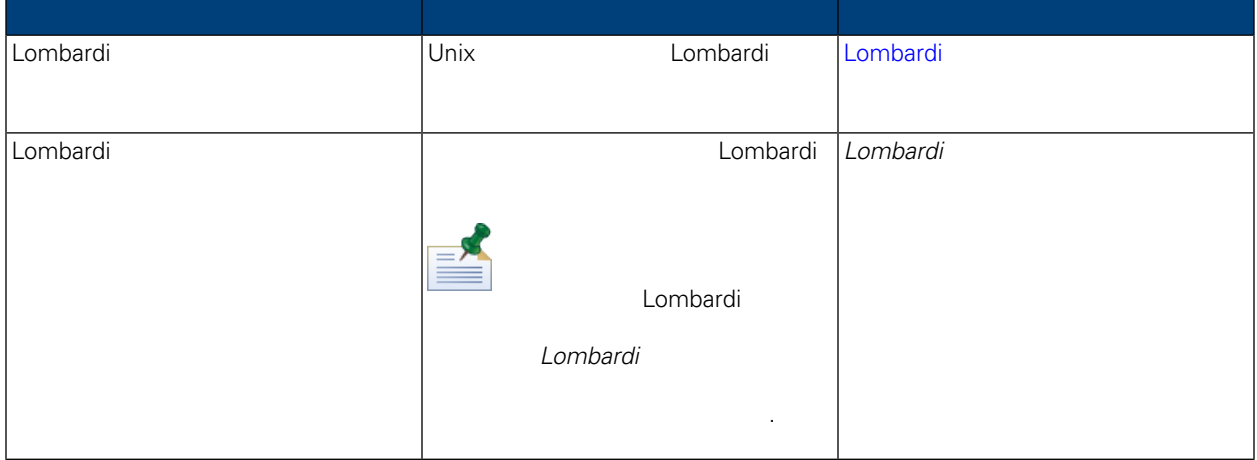

<span id="page-13-0"></span>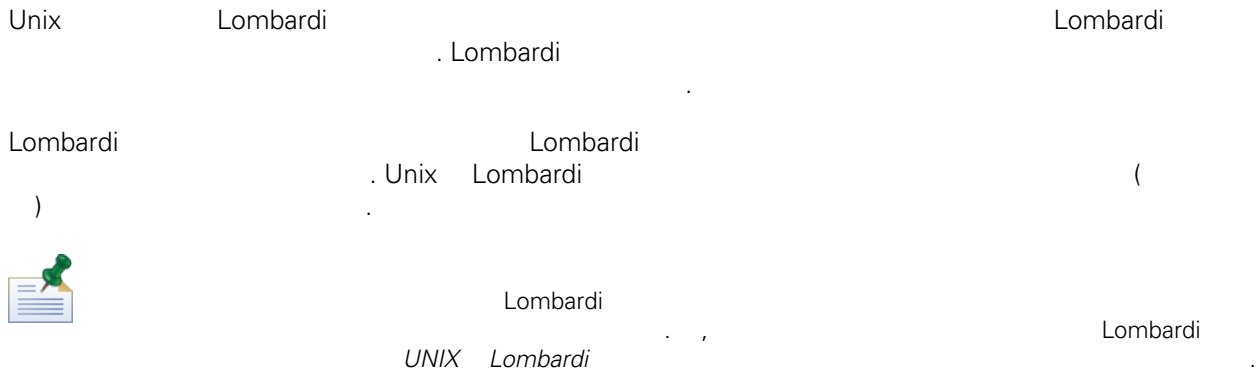

## 1. WebSphere Lombardi Edition

가지 Unix 설치 프로그램을 사용할 있습니다. 사용 중인 운영 체제에 적합한 설치 프로그램을 복사 하여 사용해야 합니다.

- 2.  $\frac{1}{10}$  [installer\_name].bin  $\rm 10GB$
- 디스크 공간이 있는 드라이브를 선택해야 합니다. 3. Zetterminister in the state and the state and the Lombardi  $\Delta$  Lombardi  $\Delta$ Enter
- 영향을 미치지 않습니다. 4. 소개를 읽은 다음 **Enter** 누르십시오. 다음 단계에 따라 Lombardi 설치 프로그램에 필요한 매개변 수를 프롬프트에 입력해야 합니다. 매개변수에 대한 기본 선택사항을 승인하려면 **Enter** 누르십시
- .  $\lambda$  matrix  $\lambda$  matrix  $\lambda$  matrix  $\lambda$  and  $\lambda$ 
	- 단계로 돌아갈 있습니다. Ctrl+C 눌러 설치 프로시저를 취소한 재설치를 시도할 경우 "파일이 손상되었습니다"라는 오류 시지가 표시되고 재설치가 실패할 있습니다. 이는 설치 프로그램에서 작성한 임시 파일이 설치가  $\frac{1}{\pi}$  /tmp  $\frac{1}{\pi}$ 문제를 해결할 있습니다.
- $\mathtt{Ctrl}$  + Ctrl+C  $\mathtt{curl}$   $\mathtt{curl}$   $\mathtt{$ QUIT
- 5. Lombardi Enter the set of the set of the set of the set of the set of the set of the set of the set of the set of the set of the set of the set of the set of the set of the set of the set of the set of the set of the set of the set
- 6. 서버 유형 선택 프롬프트에서 다음 런타임 환경 옵션 하나를 선택한 다음 **Enter** 누르십시오.

프로덕션, 사용자 교육 또는 사용자 승인을 위한 스테이징 프로세스

## Lombardi Process Server Performance Data Warehouse

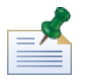

[Performance](#page-27-0) Data Warehouse Process Server New York Network and Performance Data [Warehouse](#page-27-0) Process Server 2014

## 7. Process Server

스트에 설치됩니다.

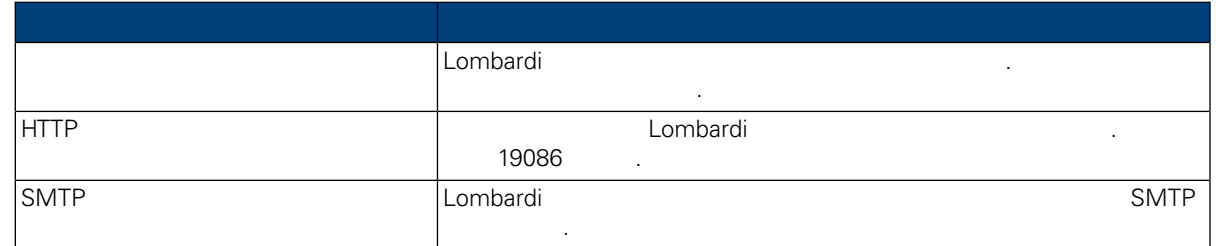

8. **Enter**  $\frac{1}{2}$ 

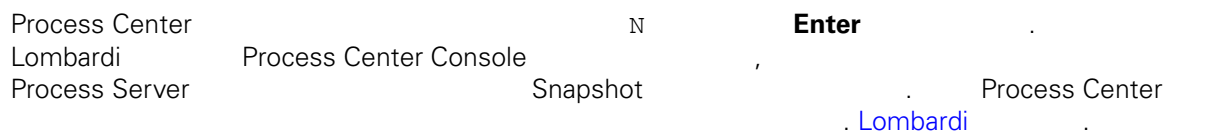

## Process Center  $\blacksquare$

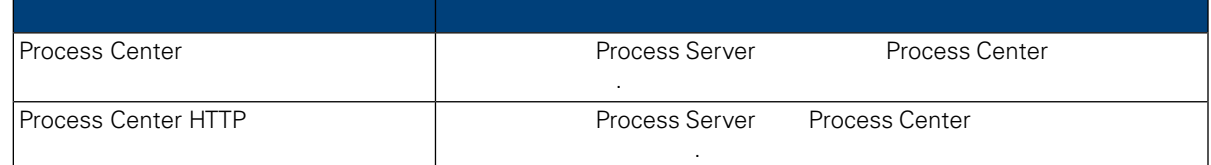

 $9.$ 

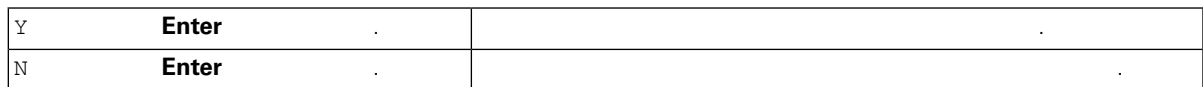

#### $10.$

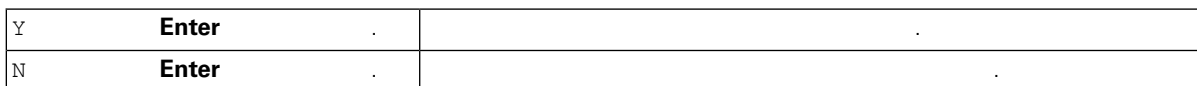

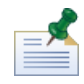

 $\sim$ 

컴포넌트를 설치해야 합니다.

클러스터에 노드를 추가할 때는 클러스터에 포함된 노드와 동일한 디렉토리 위치에 Lombardi 제품

## extending (Deployment Manager the state of the state of the state  $\lambda$ ) and  $\lambda$  and  $\lambda$

#### 11. Zembardi <mark>Lombardi </mark> Zembardi 기능을 선택할 <u>기</u>

드에 동일한 데이터베이스를 지정해야 합니다.

원하는 데이터베이스를 선택한 다음 정보를 입력하십시오.

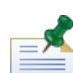

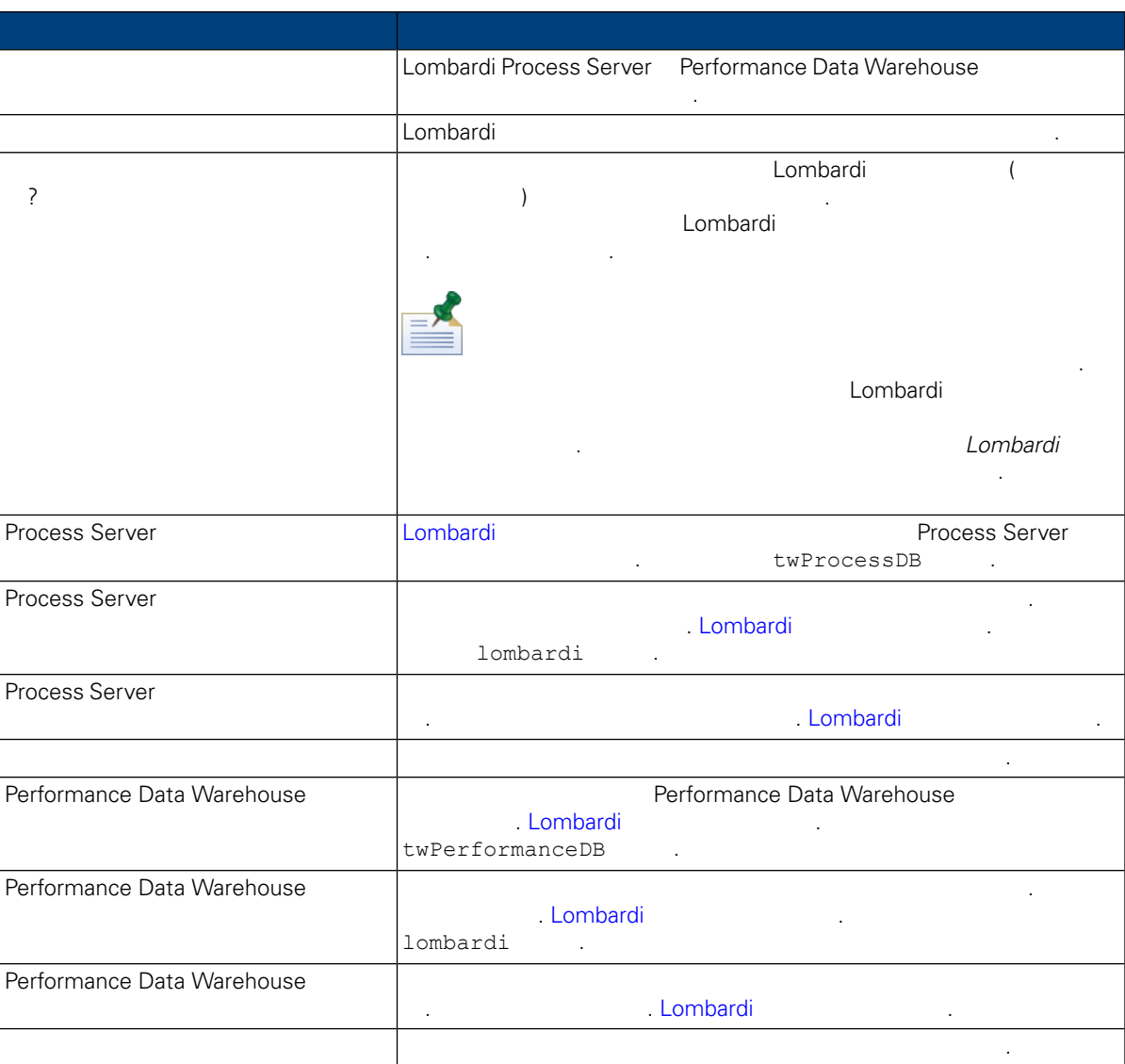

#### 게이터베이스 매개변수를 모두 구성했으면 **Enter** 구성했으면 All

하십시오.

12. **Enter** WebSphere Lombardi Edition **Enter** <sub>→</sub><br>ትርጉሙ ተመለከተለ ተመለከተለ 2, 3, 4<br>ትርጉሙ ተመለከተለ 2, 3, 4

값은 대소문자를 구분하므로 데이터베이스 정보가 올바른지 확인하십시오.

 $2,3,4$ 

Lombardi (: Lombardi Process Portal Process Admin Console)<br>Lombardi WebSphere Lombardi Edition WebSphere Lombardi Edition

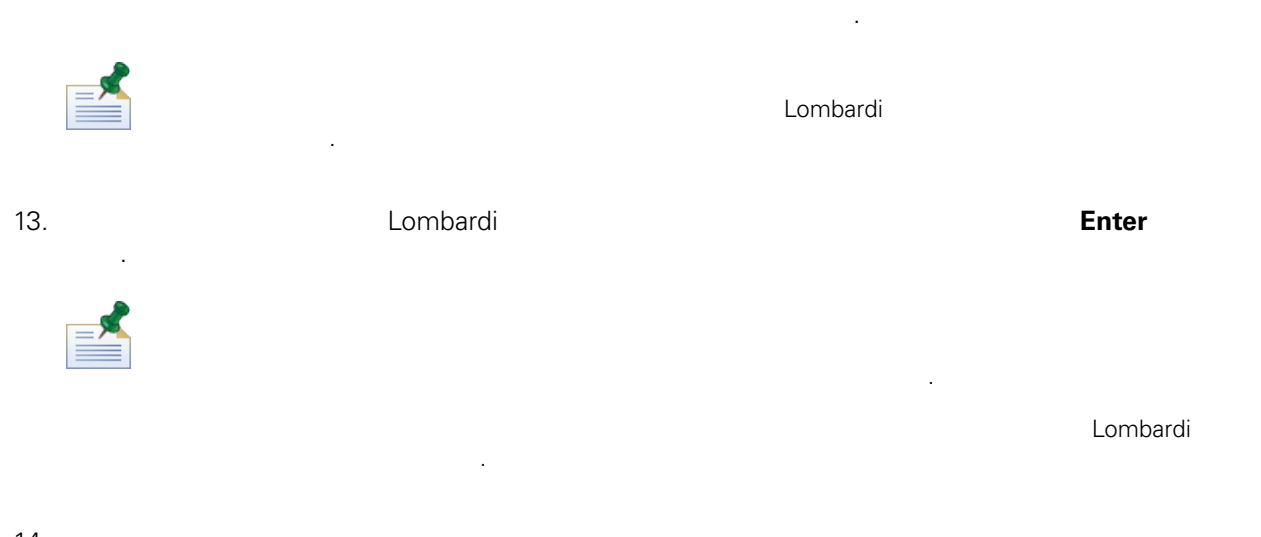

 $14.$ 잘못된 구성 정보를 변경하십시오.

자동 설치 프로그램 패키지 작성 프롬프트에서 다음을 수행하십시오.

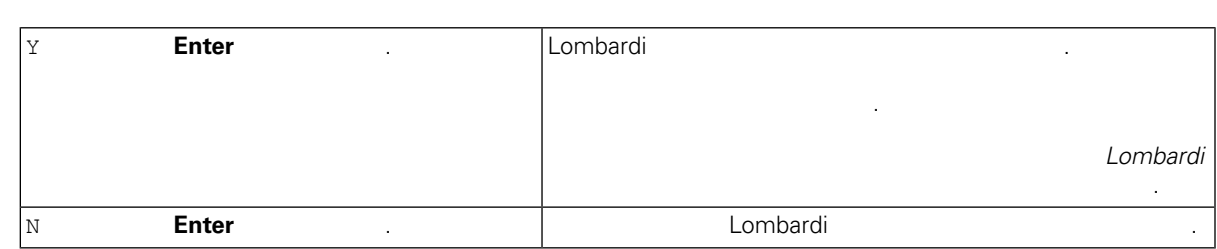

8단계에서 클러스터링을 사용하도록 설정하고 기존 클러스터에 추가 선택할 경우 자동 설치 프로그 패키지 작성 옵션이 기본적으로 사용됩니다. 자동 설치 패키지를 작성하지 않으면 기존 클러스터에 노드를 추가할 없습니다. 자동 설치 패키지를 구성하고 사용하는 자세한 방법은 사용 중인 환경에 대한 *Lombardi* 자동 런타임 설치 구성 안내서 참조하십시오.

### 15. Lombardi

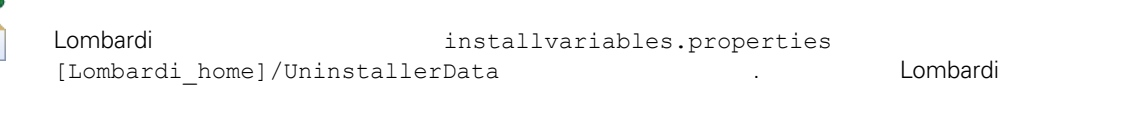

습니다. 보안 문제가 우려될 경우 설치를 완료한 후에 파일을 삭제하십시오.

## 16. **International According Lombardi**

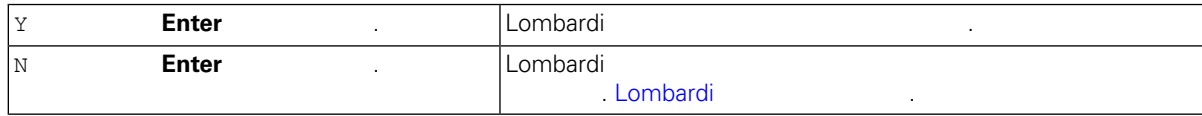

<span id="page-17-0"></span>대해 알아보려면 사용 중인 환경에 대한 *Lombardi* 자동 런타임 환경 설치 구성 안내서 참조하십시

클러스터 설치의 경우 먼저 가지 구성 태스크를 완료한 후에 서버를 수동으로 시작해야 합니다. 다음 참조하십시오. [클러스터](#page-17-1) 구성. 기존 클러스터에 노드를 추가하려는 경우 설치 구성 요구사항에

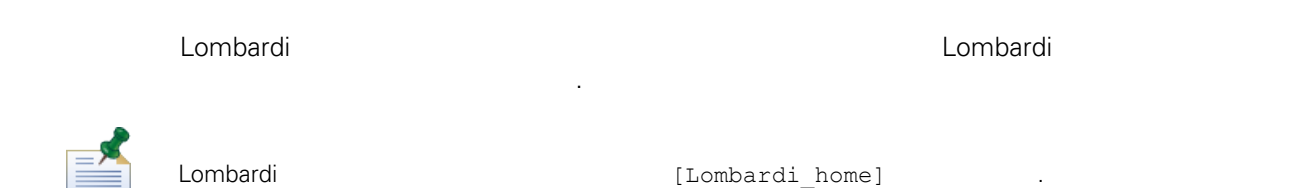

<span id="page-17-1"></span>Lombardi 설치 단계에서 클러스터링을 사용하도록 설정하고 기존 클러스터에 노드를 추가하지 않을 경우

.

Deployment Manager Deployment Manager

1. Lombardi 2012 1. Lombardi 2012 1. Lombardi 2013

[Lombardi\_home]/AppServer/profiles/Dmgr01/bin/startManager.sh

2. Deployment Manager National Basic Beloyment Manager Deployment Manager

화하십시오.

설명:

[Lombardi\_home]/AppServer/profiles/Lombardi/bin/syncNode.sh [DM\_host] [DM\_SOAP\_Connector\_port] -user tw\_user -password tw\_user

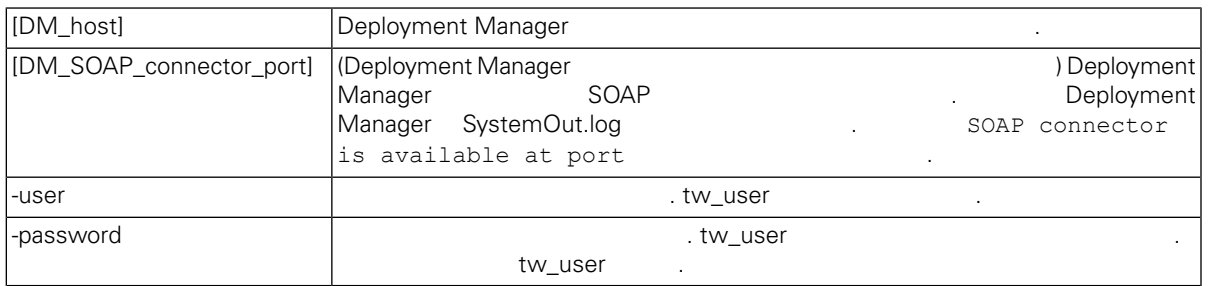

<span id="page-17-2"></span> $3.$ 

4. mbardi 1. https://www.asia.com/articles/articles/articles/articles/articles/articles/articles/articles/articles/articles/articles/articles/articles/articles/articles/articles/articles/articles/articles/articles/articles

[데이터](#page-17-2) 로드.

환경에 배치합니다.

Lombardi 제품 컴포넌트 설치 데이터베이스 초기화 옵션을 선택하지 않은 경우 설치를 완료한 후에 초기

스크립트를 실행해야 합니다. 초기화 스크립트를 실행하면 스크립트가 Lombardi 데이터베이스에 필요한 Toolkit Process App Snapshot

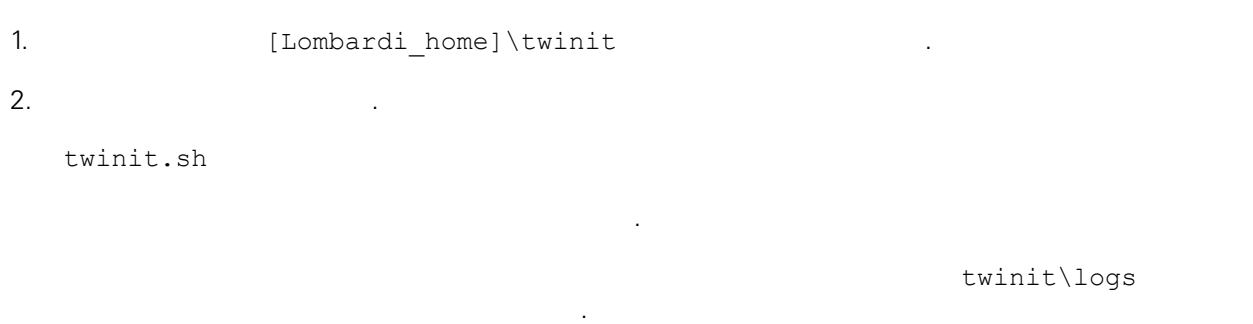

. 스크립트는 마지막으로 성공한 태스크에서부터 재개되며 기존의 데이터를 겹쳐쓰지 않습니다. 3. 데이터베이스 관리 도구를 시작한 다음 데이터가 들어 있는 Lombardi 데이터베이스 테이블이 존재하는  $\qquad \qquad \text{lsw\_} \qquad \qquad \text{( i [schema_name].lsw\_usr).}$ 

## <span id="page-18-0"></span>Lombardi

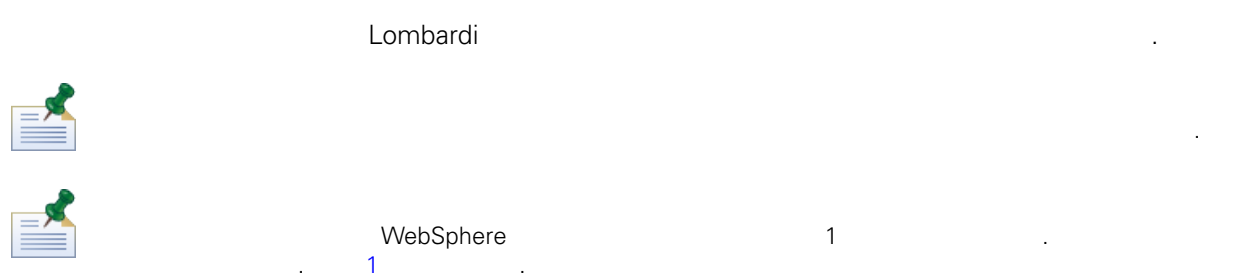

## Lombardi

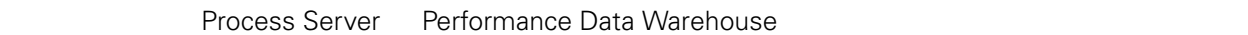

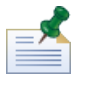

합니다.

같습니다.

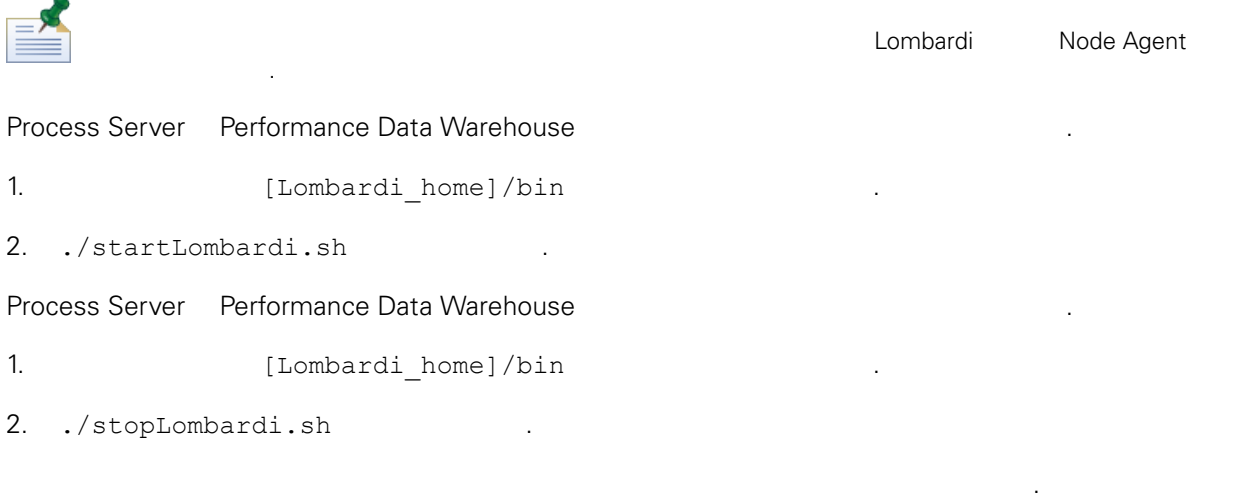

./stopLombardi.sh -user tw\_user -password tw\_user

## Lombardi Process Server

- 1. [Lombardi home]/AppServer/profiles/Lombardi/bin  $\mathcal{L}(\mathcal{A})$
- 2. ./startNode.sh .

노드를 시작해야 합니다.

## Process Server 1999 and the contract of the contract of the contract of the contract of the contract of the contract of the contract of the contract of the contract of the contract of the contract of the contract of the co

- 1. Indepth [Lombardi\_home]/process-server/bin
- 2. ./startProcessServer.sh
- 노드를 중지해야 합니다.
- 1. [Lombardi\_home]/AppServer/profiles/Lombardi/bin 십시오.
- 2. ./stopNode.sh .

## Process Server

- 1. In Indianal Lombardi home]/process-server/bin
- 2. ./stopProcessServer.sh .

## Lombardi Performance Data Warehouse

- 1. [Lombardi home]/AppServer/profiles/Lombardi/bin
- 2. ./startNode.sh .

노드를 시작해야 합니다.

 $\mathcal{L}(\mathcal{A})$ 

시오.

## Performance Data Warehouse

- 1. In ILombardi home]/performance-data-warehouse/bin
- 2. ./startPerformanceDataWarehouse.sh .
- 1. [Lombardi home]/AppServer/profiles/Lombardi/bin 십시오.

## 2. ./stopNode.sh

노드를 중지해야 합니다.

Performance Data Warehouse

<span id="page-20-1"></span><span id="page-20-0"></span>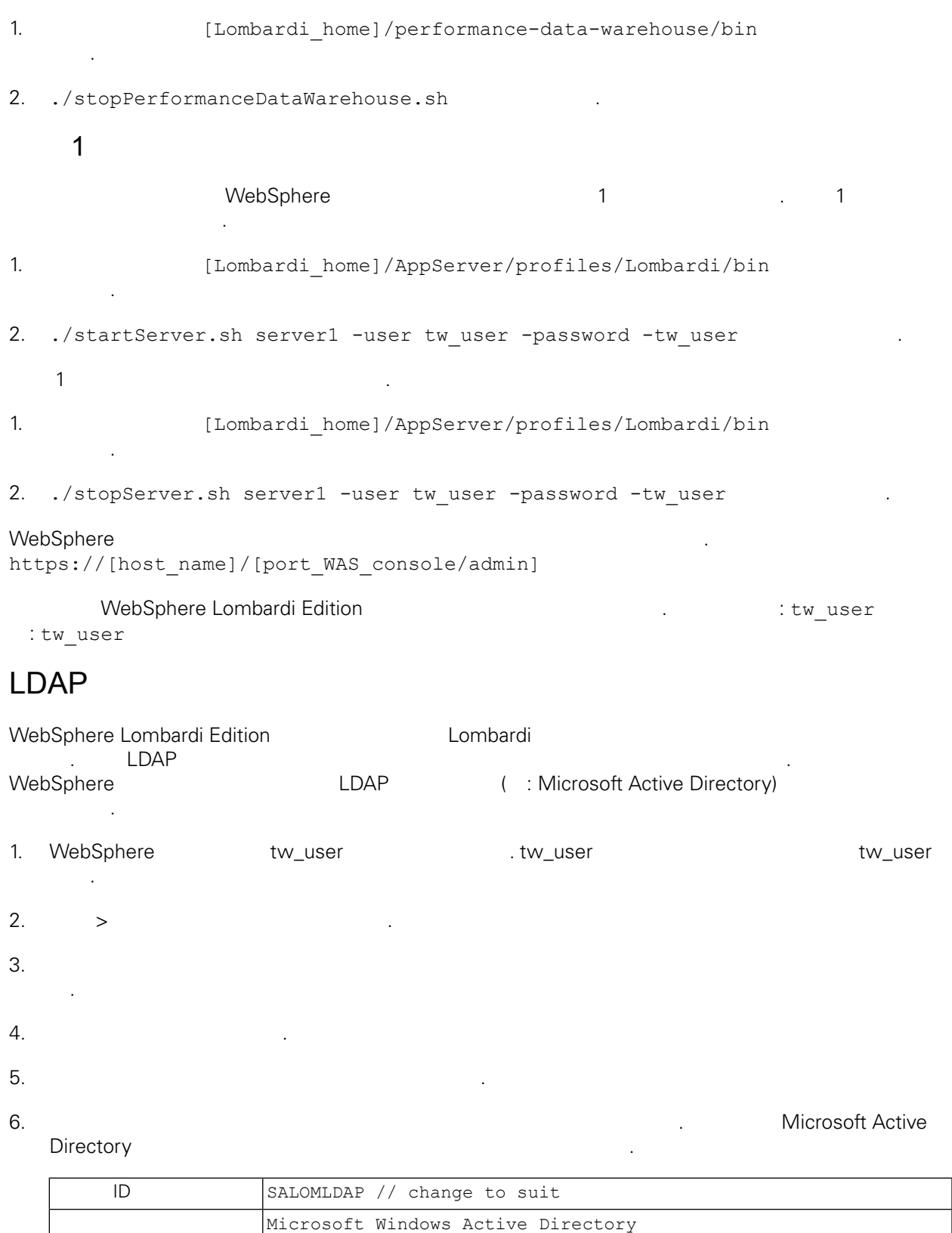

cn=LDAP\_USER, CN=Users, DC=COMPANYQA, DC=com

 $10.1.5.18$ 

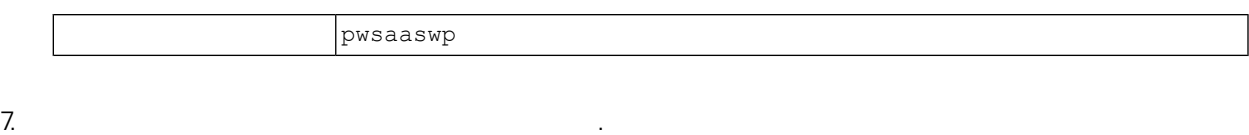

 $8.$ 

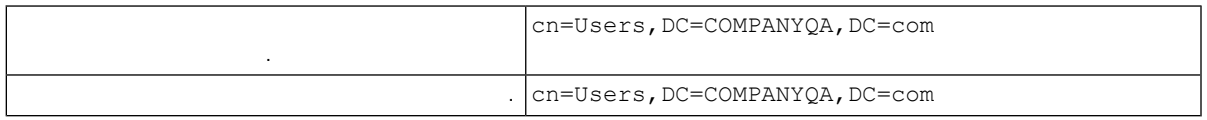

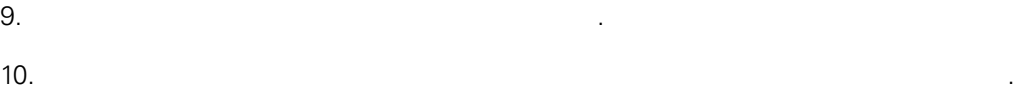

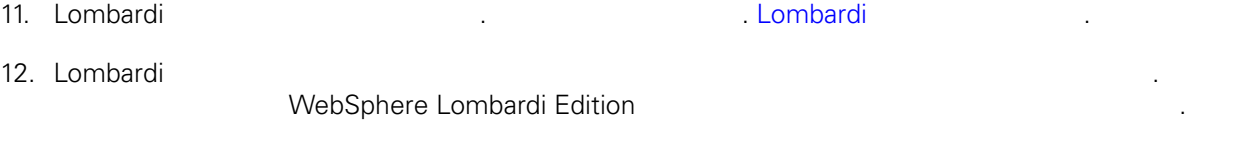

<span id="page-21-0"></span>13. [Lombardi](#page-18-0) 20. Lombardi 20. Lombardi 13. Lombardi 13. Lombardi 13. Lombardi 13. Lombardi 13. Lombardi 13. Lombardi 13. Lombardi 13. Lombardi 13. Lombardi 13. Lombardi 13. Lombardi 13. Lombardi 13. Lombardi 13. Lombardi 1

## Lombardi

합니다.

IBM WebSphere Lombardi Edition Lombardi Lombardi 20 All Lombardi WebSphere Application Server<br>(
LDAP
<sub>1</sub>) 구성한 기능을 받아 있습니다.<br>그러나 (Alexandri Magnetic Lombardi New York 2019).<br>The Lombardi New York 2019 12:00 12:00 12:00 12:00 12:00 12:00 12:00 12:00 12:00 12:00 12:00 12:00 12:00 12:00 Lombardi **Example 2012 Additional Additional Additional Additional Additional Example 2012** 공자와 외부 제공자를 함께 사용할 경우 Lombardi 통해 제공자의 사용자와 그룹을 모두 선택할

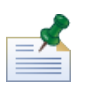

습니다.

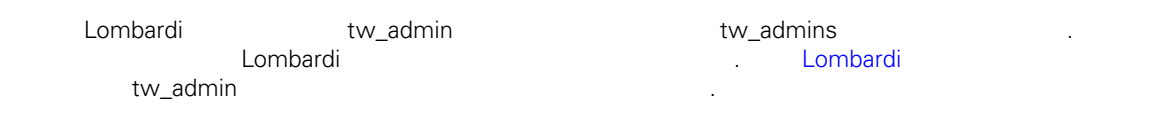

Lombardi **Lombardi** Alexander Alexander Alexander Alexander Alexander Alexander Alexander Alexander Alexander A  $\begin{minipage}{0.9\linewidth} \textit{tw\_admins,} \quad \textit{Lombardi} \end{minipage}$ 제품 컴포넌트에 대한 기본 관리 액세스 권한을 갖는 Lombardi 그룹에 추가하는 것입니다. 이렇게 하면 변경이 필요할 외부 보안 제공자에 존재하는 그룹에서 개별 사용자를 추가하거나 제거하면 됩니다. , Lombardi

요가 없습니다. Process Admin Console Lombardi **Lombardi 2012**  $\label{eq:1} \mathcal{L}(\mathcal{L})=\mathcal{L}(\mathcal{L})\mathcal{L}(\mathcal{L})\mathcal{L}(\mathcal$ 

Lombardi 서버를 처음으로 구성할 때는 다음과 유사한 태스크를 완료하여 사용자를 설정해야 합니다.

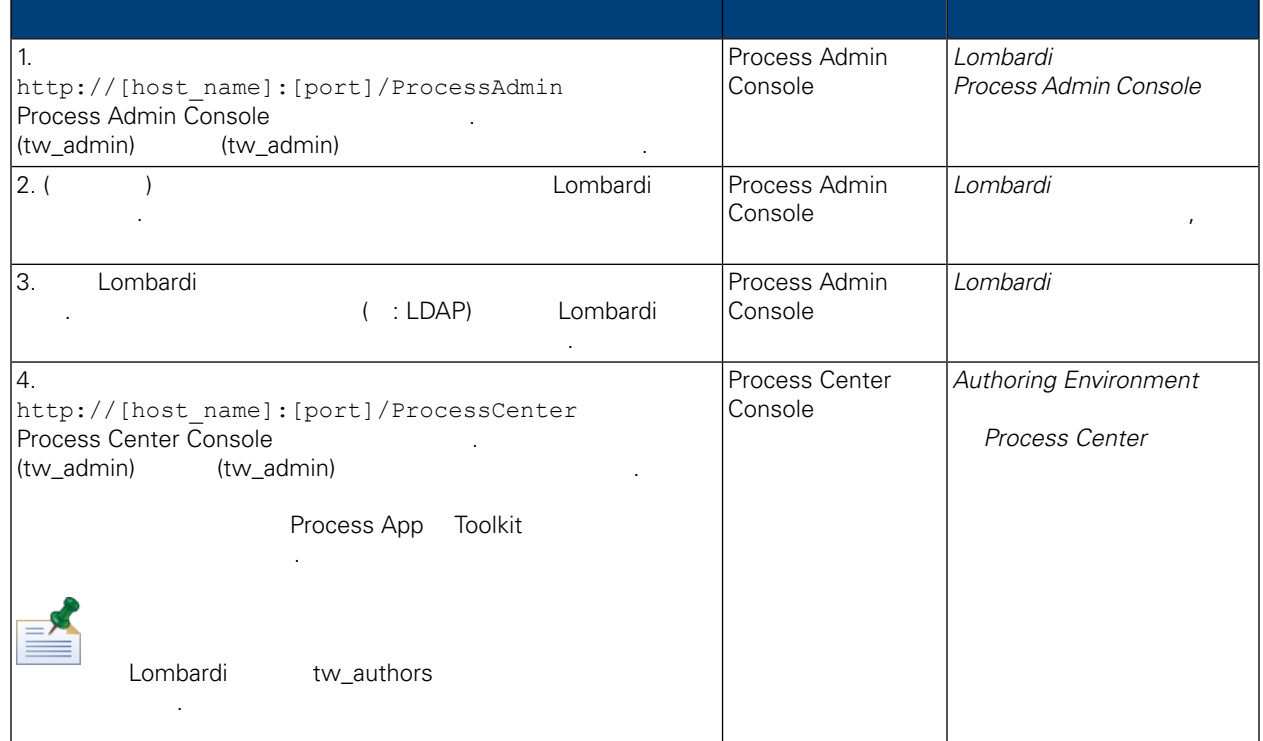

비밀번호를 변경하려면 다음을 수행하십시오.

<span id="page-22-0"></span>Lombardi **Magazia Admin Console** Process Admin Console .tw\_admin 변경할 것이다.

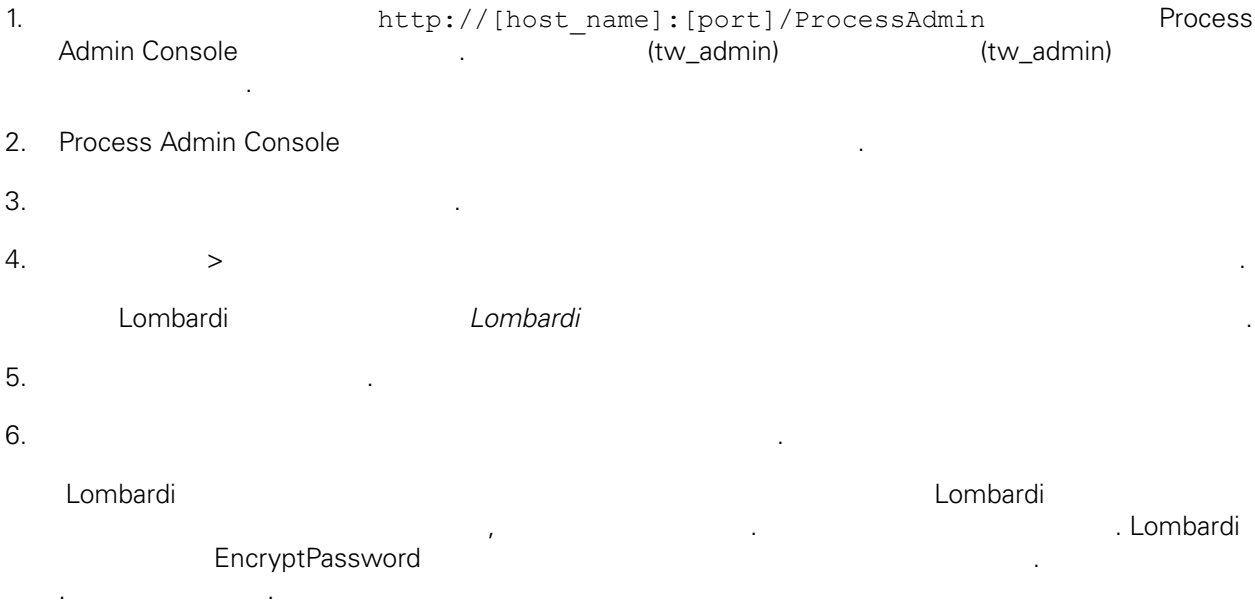

<span id="page-23-0"></span>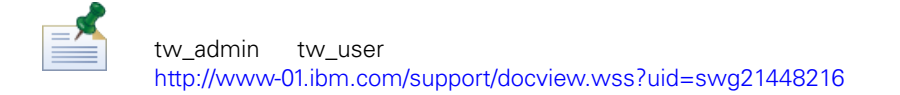

<span id="page-23-1"></span>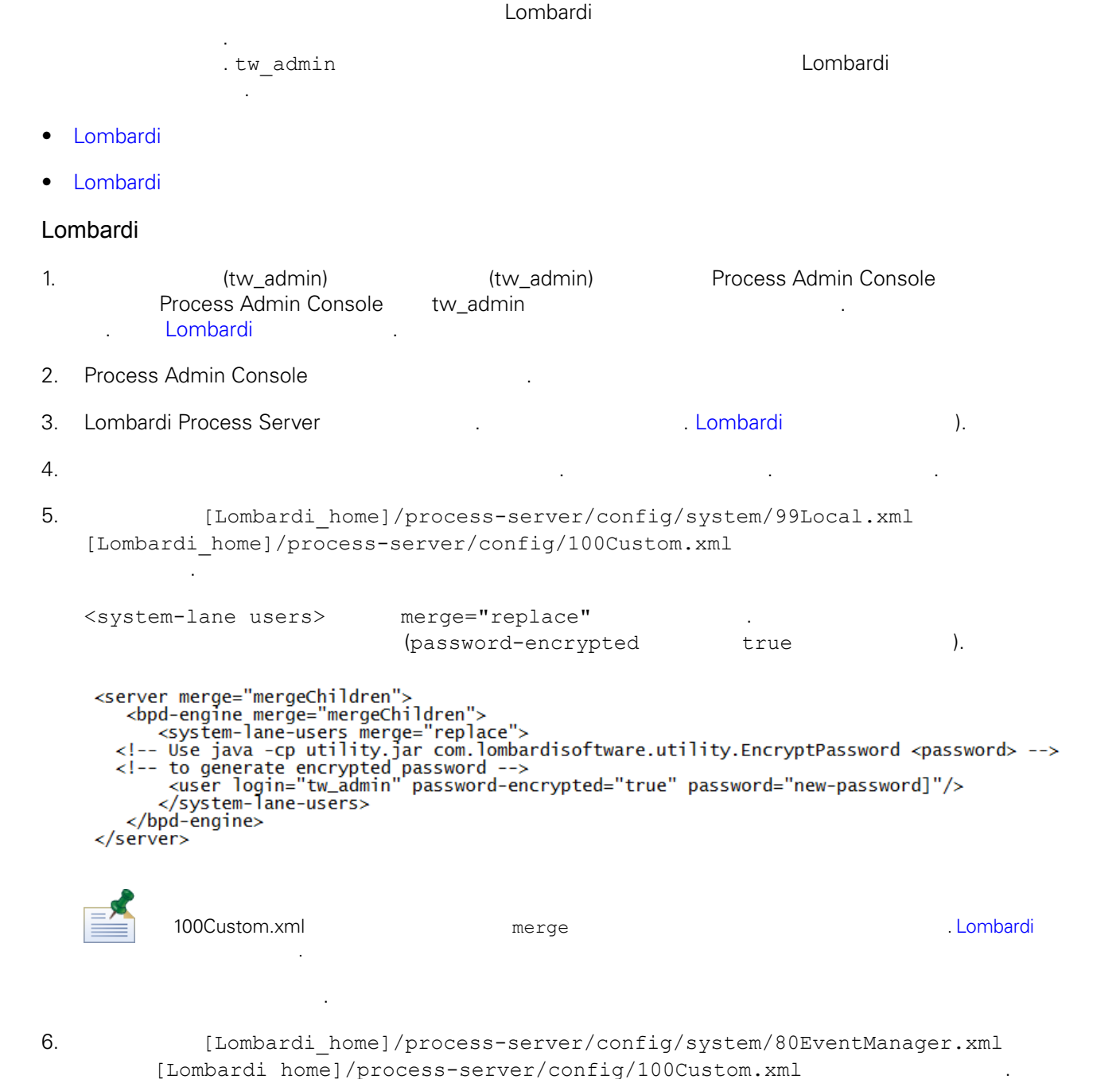

<password> merge="replace" <password>

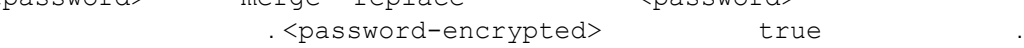

```
Lombardi
```

```
<event-manager merge="mergeChildren"><br><password merge="replace">[new-password]</password><br><password-encrypted merge="replace">true</password-encrypted>
       </event-manager>
      변경사항을 저장하십시오.
7. 100Custom.xml
         properties><br>
<server merge="mergeChildren"><br>
<br/>
<br/>bpd-engine merge="mergeChildren"><br>
<system-lane-users merge="replace"><br>
<!-- Use java -cp utility.jar com.lombardisoftware.utility.EncryptPassword <password> --><br>
<!-
       <properties>
           \langle/bpd-engine>
          \langle/server>
         </sourcemanager merge="mergeChildren"><br><poent-manager merge="replace">[new-password]</password><br><password merge="replace">true</password-encrypted>
          </event-manager>
      </properties>
Lombardi Process Server 1988. Lombardi 1999. Lombardi 1999. A Lombardi 1999. Lombardi 1999.
          환경에서 Lombardi 실행 중인 경우 클러스터 내의 모든 서버를 다시 시작해야 합니다.
Lombardi
                    of tw_admin tw_admin tw_admin tw_admin tw_admin tw_admin tw_admin tw_admin tw_admin tw_admin tw_admin tw_admin
                                                                [Lombardi home]
```
<span id="page-24-1"></span>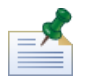

twinit **Example 2** Lombardi 기능을 참여하는 자동차 기능을 참여하는 도시 시대 기능을 보이<mark>는</mark> 도시 시대 기능을 하는 것이다. Lombardi 고객들의 기능을 최고 있다. Lombardi 고객들의 기능을 최고 있다. Lombardi 기능을 하는 것이다. 그러나 지역에 대한 기능을 하는 것이 있다. 그러나 지역에 대한 기능을 하는 것이 있다.

초기화 옵션은 설치 단계에서 선택할 있습니다. 또는 설치가 완료한 후에 직접 Lombardi 데이터베이스

<span id="page-24-0"></span>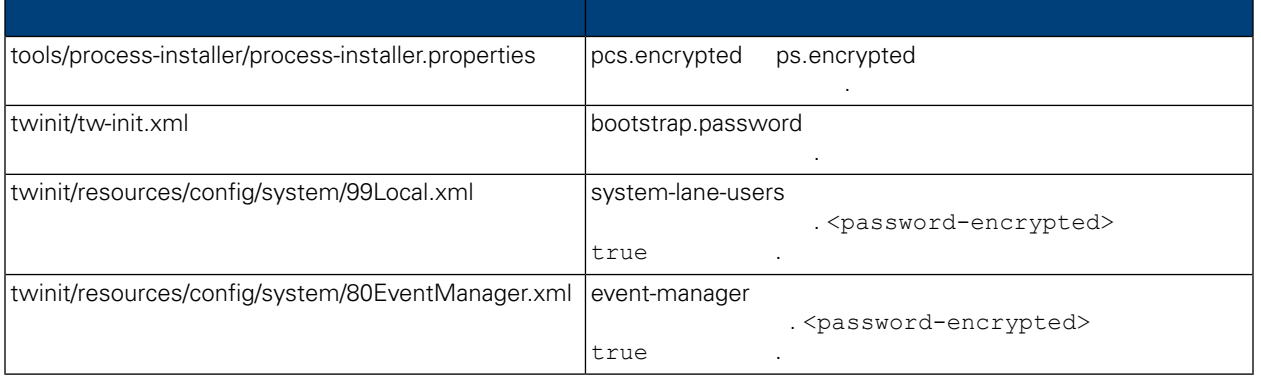

기화 태스크를 수행할 수도 있습니다. 다음을 참조하십시오. 초기 [데이터](#page-17-2) 로드.

## 일반적으로 Lombardi 제품 컴포넌트를 설치하면 설치된 파일에 들어 있는 비밀번호는 기본적으로 암호화됩

비밀번호를 쉽게 암호화할 있습니다.

Lombardi EncryptPassword

1. **I**Lombardi home]/twinit/lib

```
java -cp utility.jar com.lombardisoftware.utility.EncryptPassword <password>
        <password> \cdot예제:
   java -cp utility.jar com.lombardisoftware.utility.EncryptPassword JohnDoe
     명령은 다음을 출력합니다.
   taVCmTLTWWgkTvfvavu/7g==:sROM4ZbvqRDFYMobWXqvwg==
                                                utility.jar utility.jar
   일에 대한 정확한 경로로 바꾸십시오.
            유틸리티에서 ClassNotFound 예외가 발생하고 작업이 실패하면 유틸리티를 실행하기 전에 Java
     [Lombardi home]/AppServer/java/bin/java 1999].
     예제:
   java -cp /opt/[Lombardi_home]/twinit/lib/utility.jar
   com.lombardisoftware.utility.EncryptPassword JohnDoe
         EncryptPassword Australian EncryptPassword
           수는 없습니다.
2. Lombardi ( : [Lombardi home]/process-server/config/100Custom.xml)
   화되어 있는 기존의 비밀번호를 바꾸십시오.
         98Database.xml, 80EventManager.xml 99Local.xml Lombardi
                                            100Custom.xml
         경해야 합니다. 다음을 참조하십시오. 기본 관리 계정 비밀번호 변경.
WebSphere Lombardi Edition Merberos 1999 (The SSO
            WebSphere Lombardi Edition Mindows
  고인증단계를 관용하여 있는 Kerberos 프로토콜을 도시 시용하여 시<mark>9</mark> Alombardi
       인터페이스(Process Center Console, Process Portal, Process Admin Console Performance Admin Console
포함) 로그온할 있습니다.
```
<http://www-01.ibm.com/support/docview.wss?uid=swg21448203>

<span id="page-25-0"></span>제공되는 지시사항에 따르십시오.

<span id="page-26-1"></span><span id="page-26-0"></span>다음 주제 항목에서는 Lombardi 설치 환경을 위해 선택적으로 수행하는 설치 구성 태스크의 지시사항

## Lombardi

제공합니다.

## Lombardi 구성을 변경할 때는 원래 구성 파일에 있는 설정을 변경해서는 안됩니다. 예를 들어 [Lombardi home]/process-server/config/system/00Static.xml

```
서는 안됩니다. 대신, 변경하고자 하는 구성을
[Lombardi home]/process-server/config/100Custom.xml . Lombardi
100Custom.xml
```
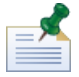

100Custom.xml<br>I ombardi 하여 버전의 Lombardi 업그레이드 할 수행할 수 있습니다. 업그레이드를 수행할 수 있습니다. 업그레이드를 수행할 수 있습니다. 업그레이드를 수행할 수 있습니다. 업그레이드를 수행할 수 있습니다. 업그레이 100Custom.xml

100Custom.xml Lombardi 200Custom.xml Lombardi 200Custom.xml . merge

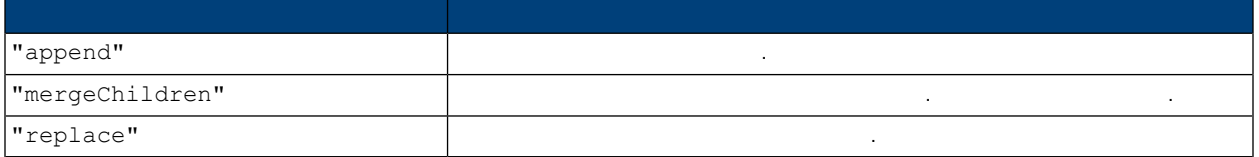

100Custom.xml 99Local.xml

- 1. [Lombardi](#page-18-0) Process Server **The Combardi Combardi Access Server**  $\cdot$  Combardi Lombardi
- 2. [Lombardi home]/process-server/config/system/99Local.xml

## <properties>

<common merge="mergeChildren">

열고 다음과 유사한 내용을 찾으십시오.

<environment-name>[existing\_name]</environment-name>

```
. . .
</common>
```
</properties>

## 3. **a h 100Custom.xml**

```
<properties>
      <common merge="mergeChildren"><br><common merge="mergeChildren"><br><environment-name merge="replace">[new_name]</environment-name>
      \langle/common>
</properties>
```
4. [Lombardi](#page-18-0) Process Server 1984. Lombardi 1994. Lombardi 1994. 환경에서 Lombardi 실행 중인 경우 클러스터 내의 모든 서버를 다시 시작해야 합니다.

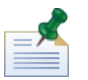

변경하는 것은 Lombardi 시작될 원래 파일 대신 백업 파일을 로드하는 것을 방지하기 위한 것입니다.

 $k$  hack  $\frac{1}{2}$   $\frac{1}{2}$   $\$ 

## <span id="page-27-0"></span>**Performance Data Warehouse Process Server**

Process Server Performance Data Warehouse Data Warehouse

Lombardi **Example 2018** - Performance Data Warehouse **Reformance Data Warehouse** 2014. Performance Data Warehouse Brocess Server

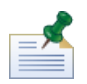

.

1. [Lombardi home]/process-server/config/100Custom.xml

연결을 끊으면 보고서 최적화에 필요한 데이터를 추적할 없게 됩니다.

 $2.$ 

```
<common> <performance-data-warehouse-communication> <enabled
merge="replace">false</enabled> </performance-data-warehouse-communication>
 </common>
```
<span id="page-27-1"></span>3. Lombardi Process Server The Realty Server Terrormance Data Warehouse Process Server 통신을 사용할 없습니다. 통신이 중단된 동안에는 이전에 설정한 추적이 수행되지 않습니다.

## **Process Center**

Lombardi Process Server Process Center Process Center 2012 **Process Center Console 기타 기타 기타 기타 기타 가능하여 대표** 기타 가능하여 Hocess Server **Snapshot Snapshot Snapshot Snapshot Reserves Center Exercise Process Center** [Lombardi](#page-3-2)

Process Server Process Center General Process Server Process Center 연결하려는 경우 번화를 다시 실시할 필요가 있습니다. 그러나 다음 절차를 수행하여 있습니다. 그러나 다음 절차를 수행하여 있습니다. 그러나 다음 절차를 수행하여 있습니다. 그러나 다음 절차를 수행하여 있습니다. Lombardi Process Center

1. [Lombardi](#page-18-0) Process Server (Lombardi 1. Lombardi 1.

- 2. [Lombardi home]/process-server/config/system/99Local.xml
- $3.$   $1.$

<repository-server-url>http://[process-center-host-name]:[port]/ProcessCenter</repository-server-url><br><repository-server-user>tw\_runtime\_server</repository-server-user><br><repository-server-password>XDfGSzXrZ7nYglKiB:yMR2XQw  $\verb|true/reposition-server-password-encrypted>}$ \repository=server-pessword=encrypted>vrue\viepository=server-pessword=encrypted><br><rpository=server-designated-user>tw\_author</repository=server-designated-password><br><rpository=server-designated-password>fZN75qYgnZ110MCV80

 $\mathcal{O}(\mathcal{O}_\mathcal{A})$ 

Process Center **Example 20** the extension of the extension of the extension of  $\langle$  repository-server-url>

4. <repository-server-url> [Lombardi home]/process-server /config/100Custom.xml

5. <repository-server-url>
ProcessCenter (1995), http://[process-center-host-name]:<br>ProcessCenter
ProcessCenter
ProcessCenter
ProcessCenter
ProcessCenter
ProcessCenter
(1990) . 100Custom.xml

merge="replace" the merge of the matrice of the matrice  $\mathbf{r}$ 

#### <repository-server-url

merge="replace">[http://process-center-host-name:port]/ProcessCenter<repository-server-url>

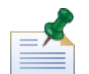

100Custom.xml merge expected that the merge control merge that the merge control of the merge that the merge that the merged that the merged that the merged that the merged that the merged that the merged that the merged t [Lombardi](#page-26-1) 서버 특성 변경.

 $6.$ 

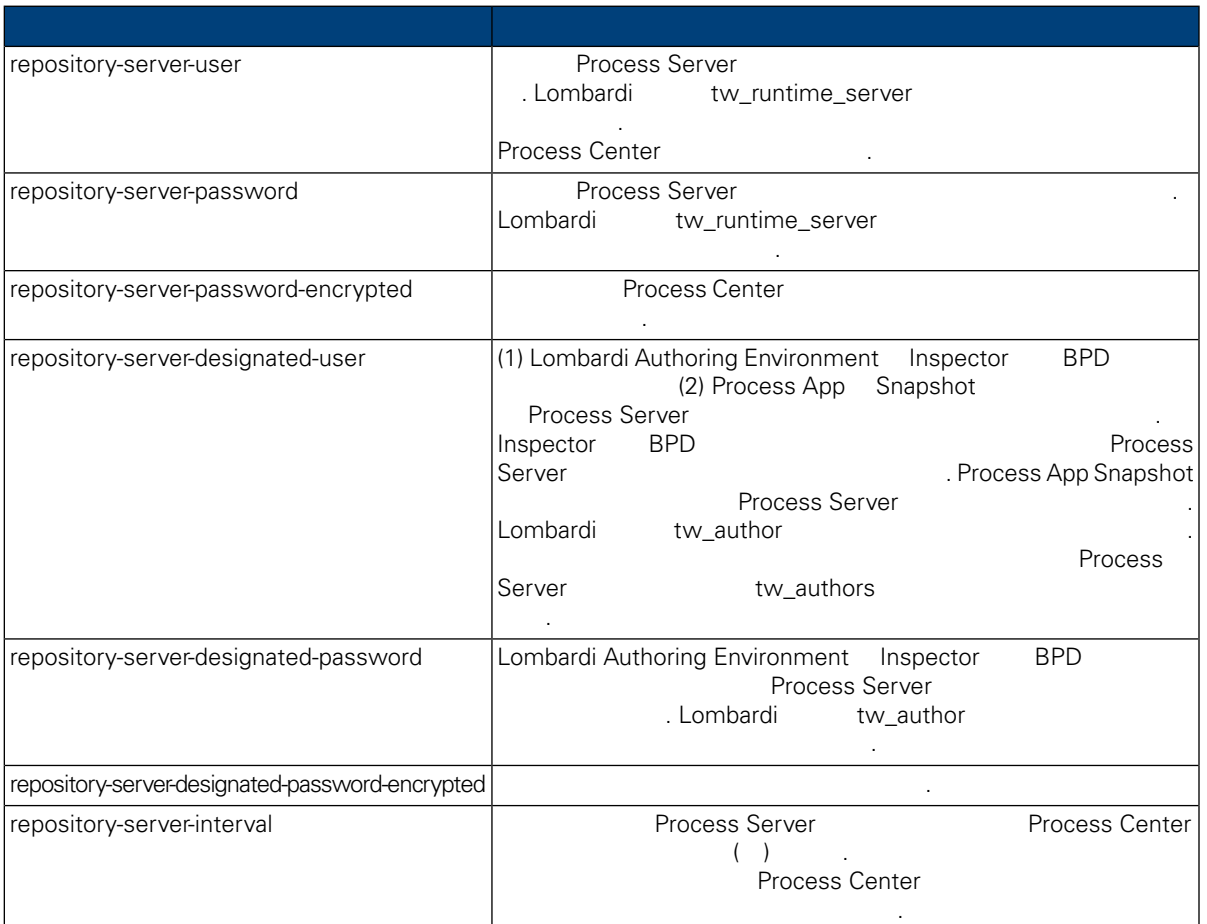

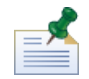

호를 변경합니다.

7. The model is a model with the model with the Process Center is a model of the Process Center Server The Term of twa text of twa text of twa text (tw\_runtime\_server)  $($ tw\_runtime\_server)  $)$ 

비밀번호를 암호화하기 위한 자세한 정보는 다음을 참조하십시오. [비밀번호](#page-24-0) 암호화.

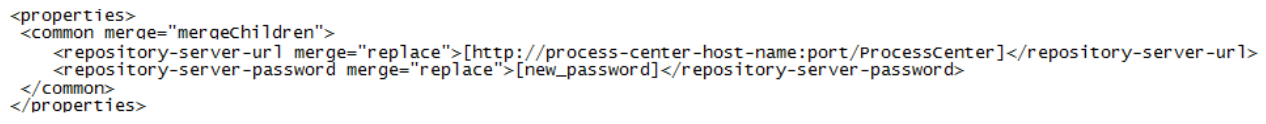

 $8.$ 

<span id="page-29-0"></span>9. [Lombardi](#page-18-0) Process Server 1999. Lombardi North American American American American Combardi 1999.

## **Process Server**

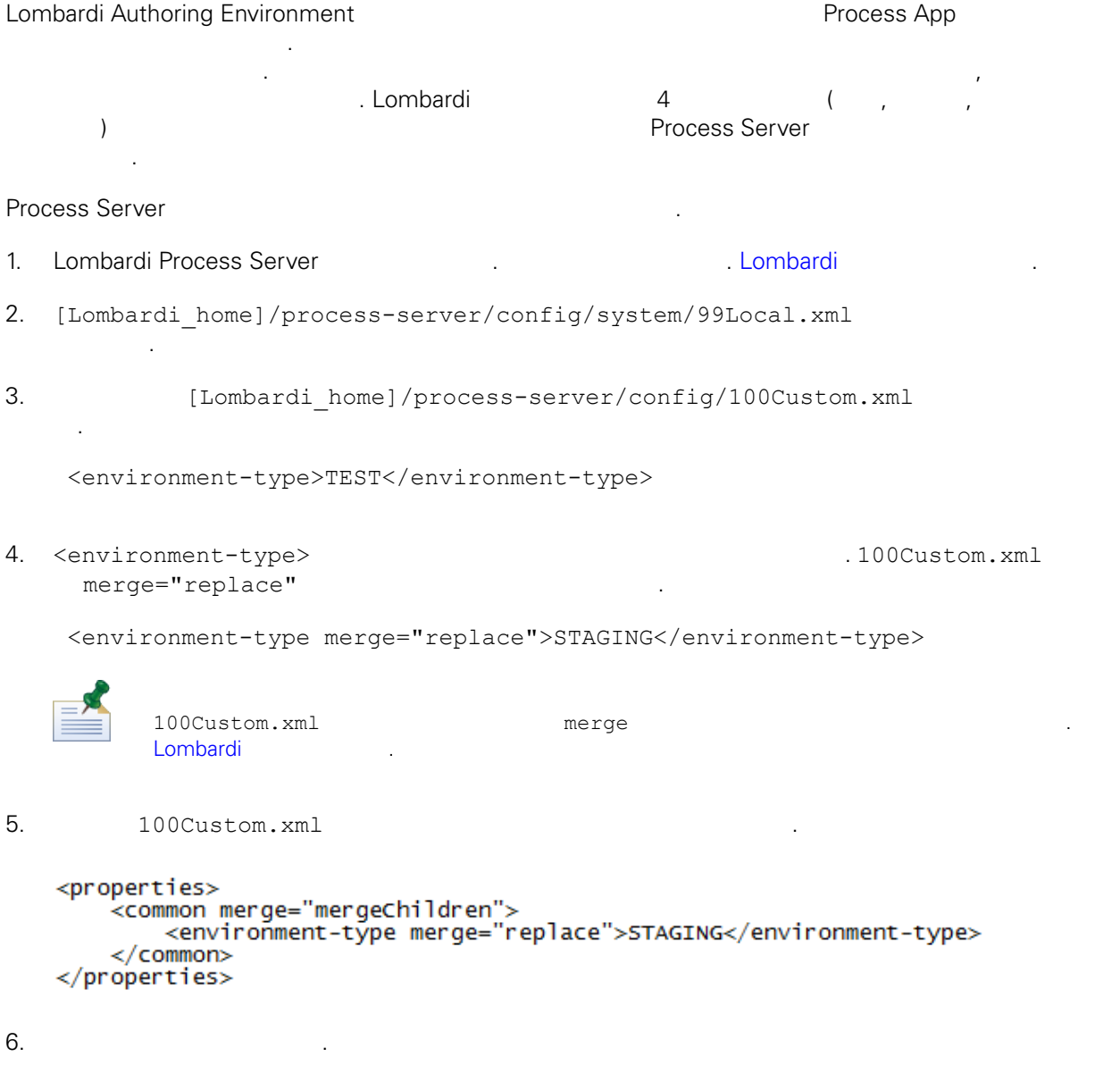

7. [Lombardi](#page-18-0) Process Server 1992. . The Mateur Assembly Lombardi 1993. Lombardi 1994.

```
UCA(Undercover Agent) (BPD)
 \text{BPD}, UCA
[Lombardi home]/process-server/config/100Custom.xml
[Lombardi home]/process-server/config/system/80EventManager.xml
```
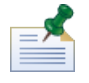

<span id="page-30-1"></span>Lombardi 구성 파일의 기본 대체와 관련된 자세한 정보는 다음을 참조하십시오. [Lombardi](#page-26-1) 서버 특성

 $t w\_admin$ .

Lombardi Process Portal 전송자 필드에 사용자 이름이 표시됩니다.

설정됩니다.

설정되어 있는 기본값을 대체하십시오.

 $[{\tt Lombardi\_home}]\ / {\tt process-server/config/system/99Local.xml}$ 

1. [Lombardi\_home]/process-server/config/100Custom.xml <common>

런타임 태스크에 다른 전송자를 지정하려면 다음을 수행하십시오.

스레드 수를 늘리면 처리해야 시스템 자원도 증가합니다.

```
<common merge="mergeChildren">
    <user-to-create-task
merge="replace">[custom_task_sender_name]</user-to-create-task>
  </common>
```
#### $2.$

3. Lombardi 1999. And American American American American American American American American American America

다시 시작하십시오.

<span id="page-31-0"></span>Lombardi Alexandi Alexandi Alexandi Alexandi Alexandi Alexandi Alexandi Alexandi Alexandi Alexandi Alexandi Alexandi Alexandi Alexandi Alexandi Alexandi Alexandi Alexandi Alexandi Alexandi Alexandi Alexandi Alexandi Alexan 케이션 서버의 설치 파일과 폴더를 제거할 있습니다. 시작하기 전에:

- 보존할 파일을 모두 백업하십시오.
- 1. (Lombardi\_home]/uninstall/uninstall.sh 2011
- 2. the combarding the combarding term and the combarding term  $\alpha$  and  $\beta$  and  $\beta$  and  $\beta$  and  $\beta$  and  $\beta$  and  $\beta$  and  $\beta$  and  $\beta$  and  $\beta$  and  $\beta$  and  $\beta$  and  $\beta$  and  $\beta$  and  $\beta$  and  $\beta$  and  $\beta$  and  $\beta$  an Lombardi 설치 디렉토리에 포함된 디렉토리에 대해 쉘이 열려 있는 경우 설치 제거 프로그램이 해당

렉토리를 제거하지 못합니다.

<span id="page-32-1"></span><span id="page-32-0"></span> $\sim$  IBM  $\sim$ 

 $\sim$   $\sim$  $\mathsf{IBM}$  , and  $\mathsf{IBM}$  are  $\mathsf{IBM}$  and  $\mathsf{IBM}$  are  $\mathsf{IBM}$  and  $\mathsf{H}\mathsf{BM}$  are  $\mathsf{H}\mathsf{BM}$  .  $\Box$ BM  $\Box$ , , 기능상으로 통등한 제품, 프로그램 도등한 제품, 프로그램 EBM 제품, 프로그램 또는 서비스의 운영에 대한 평가 검증은 사용자의 책임입니다.  $\mathsf{IBM}$  , the contract  $\mathsf{EM}$  and  $\mathsf{EM}$  and  $\$ 문서를 제공한다고 해서 특허에 대한 라이센스까지 부여하는 것은 아닙니다. 라이센스에 대한 의문사항 다음으로 문의하십시오.

*135-700* 서울특별시 강남구 도곡동 *467-12* 한국 아이*. .* 주식회사

전화번호*: 080-023-8080*

2 X (DBCS) 3차 대표 HBM 고객만족 IBM 고객만족 프로의 서면 문의하시기 바랍니다.

*IBM World Trade Asia Corporation Licensing 2-31 Roppongi 3-chome, Minato-ku Tokyo 106-0032, Japan*

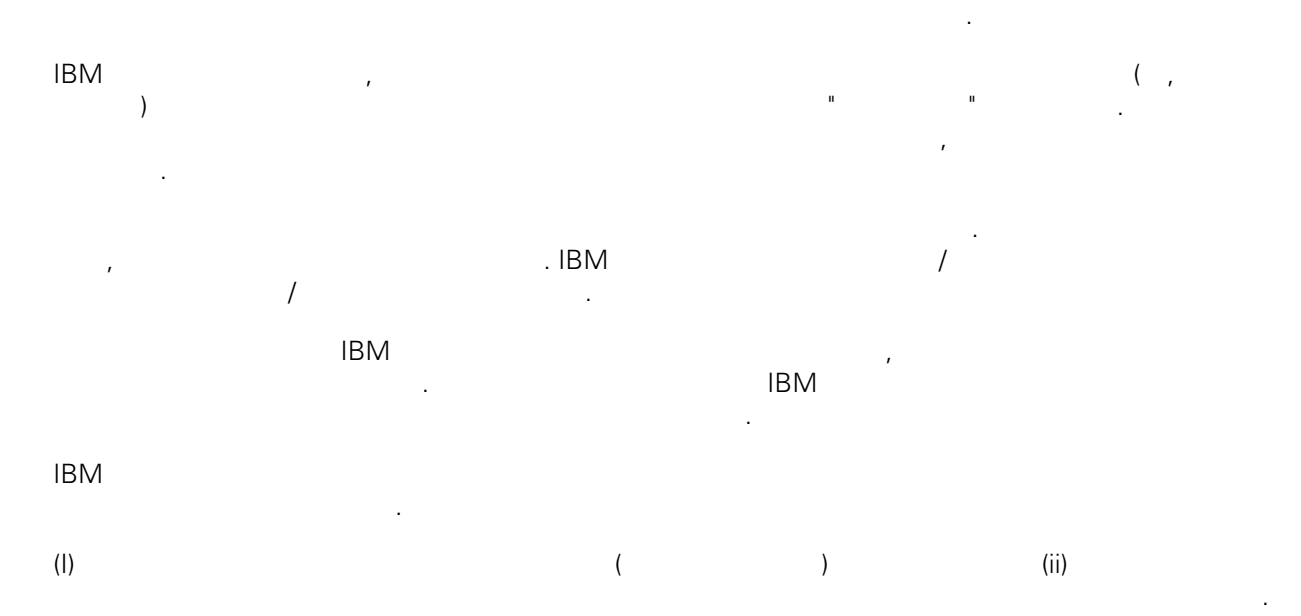

## *135-700*

<span id="page-33-0"></span>어야 합니다.

서울특별시 강남구 도곡동 *467-12* 한국 아이*. .* 주식회사  $($  ,  $)$  ) and  $($  ,  $)$  ,  $($  ,  $)$  ,  $($  ,  $)$  ,  $($  ,  $)$  ,  $($  ,  $)$  ,  $($  ,  $)$  ,  $($  ,  $)$  ,  $($  ,  $)$  ,  $($  ,  $)$  ,  $($  ,  $)$  ,  $($  ,  $)$  ,  $($  ,  $)$  ,  $($  ,  $)$  ,  $($  ,  $)$  ,  $($  ,  $)$  ,  $($  ,  $)$  ,  $($  ,  $)$  ,

문서에 기술된 라이센스가 있는 프로그램 사용 가능한 모든 라이센스가 있는 자료는 IBM IBM 기본 , IBM  $I = \langle IPLA \rangle$ 문서에 포함된 모든 성능 데이터는 제한된 환경에서 산출된 것입니다. 따라서 다른 운영 환경에서 얻어진 결과는 상당히 다를 있습니다. 일부 성능은 개발 단계의 시스템에서 측정되었을 있으므로 이러한 측정 치가 일반적으로 사용되고 있는 시스템에서도 동일하게 나타날 것이라고 있는 시스템에서도 동일하게 나타날 것이다. 또한 일부 것이라고도 보증할 것이라고 있는 성능은 추정을 통해 추측되었을 수도 있으므로 실제 결과는 다를 있습니다. 책의 사용자는 해당 데이 터를 본인의 특정 환경에서 검증해야 합니다. IBM 제품에 관한 정보는 해당 제품의 공급업체, 공개 자료 또는 기타 범용 소스로부터 얻은 것입니다. IBM

, IBM  $\,$  $-$  IBM  $\mathcal{L}(\mathcal{A})$ 

IBM 제시하는 방향 또는 의도에 관한 모든 언급은 특별한 통지 없이 변경될 있습니다. 정보에는 일상의 비즈니스 운영에서 사용되는 자료 보고서에 대한 예제가 들어 있습니다. 이들 예제에 개념을 가능한 완벽하게 설명하기 위하여 개인, 회사, 상표 제품의 이름이 사용될 있습니다. 이들 름은 모두 가공의 것이며 실제 기업의 이름 주소와 유사하더라도 이는 전적으로 우연입니다. 저작권 라이센스:

.  $(API)$  $\mathcal{F} = \mathcal{F}$ 어떠한 형태로든 복사, 수정 배포할 있습니다. 이러한 샘플 프로그램은 모든 조건하에서 완전히 테스  $\Box$  IBM  $\Box$ 진술하지 않습니다.

 $\circ$  ( ) ( ). IBM Corp. 2009. Copyright IBM Corp. \_enter the year or years\_. All rights reserved.

정보를 소프트카피로 확인하는 경우에는 사진과 컬러 삽화가 제대로 나타나지 않을 수도 있습니다.

IBM, IBM ibm.com ibm.com Electronic Enternational Business Machines Corporation  $\qquad \qquad \text{(®} \qquad \text{TM}) \\qquad \qquad \text{(B)} \qquad \text{TM)}$  $\sim$  2002, 000  $\mu$ the variance is the variance  $\mathbb{R}^n$  that  $\mathbb{R}^n$  is the  $\mathbb{R}^n$  under  $\mathbb{R}^n$  is the  $\mathbb{R}^n$ "() [http://www.ibm.com/legal/copytrade.shtml]. Linux 미국 또는 기타 국가에서 사용되는 Linus Torvalds 등록상표입니다.

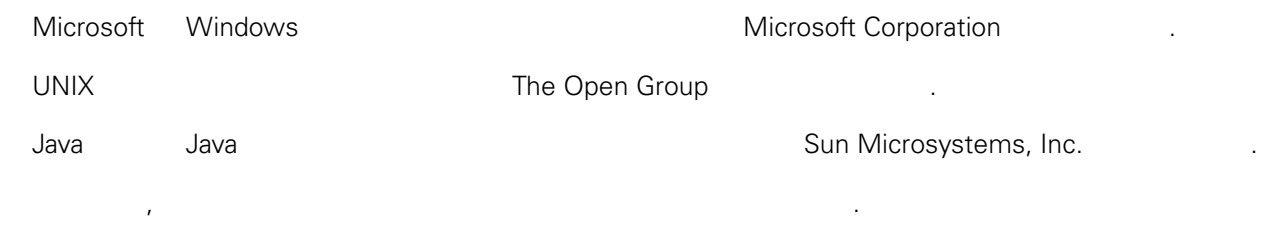